## **Dedication**

To our Parents, who brought us up in the appropriate educational and religious atmosphere and whose fursightedness and guidance enables us to achieve the comprehensive understanding as a result we are able to do this project.

Rizwan Mushtaq Khokhar Sajjad Hyder Nasir

## Acknowledgement

First of all we would like to thank Allah the Almighty, for his blessings that enabled us to complete our project and our degree.

We are greatly thankful to Mr. Bilal Ashraf Awan, because he guided us to understand the Project, after which we are able to produce the outcome in a systematic way.

We would also be grateful to our teacher Mr. Shehzad Qureshi for his guidance and assistance throughout the project lifecycle.

## Certificate

| We accept the work contained in this report as a confirmir for the partial fulfillment of the degree of MCS. | ng to the required standard                 |
|----------------------------------------------------------------------------------------------------|---------------------------------------------|
| Head of Department (CS)<br>Mr. Fazal Wahab                                                                   | Project Supervisor<br>Mr. Bilal Ashraf Awan |
| Internal Examiner                                                                                            | External Examiner                           |

## <u>Abstract</u>

Accounts Manipulation System for National Savings Organization is converted from manual system to computerized system. This system allows management of National Savings to monitor the activities effectively. Previously National Savings management was using manual ledgers to maintain these records but it was not efficient and organized. Now with the development of new computerized system, most of the Services related to the accounts management are automated.

The system is covering the major accounts offered by National Savings Organization, which are Savings Account and Special Savings Account.

## List of Figures

| Figure: Use Case Diagram 1: Accountant Uses AMS                     | 17/ |
|---------------------------------------------------------------------|-----|
| Figure: Use Case Diagram 1.1: User Login                            |     |
| Figure: Use Case Diagram 1.2: Savings Account Transaction           | 21  |
| Figure: Use Case Diagram 1.3: Special Savings Account Transaction   |     |
| Figure: Use Case Diagram 1.4: Search for Records                    | 25  |
| Figure: Use Case Diagram 1.5: Change Password                       | 27  |
| Figure: Use Case Diagram 1.6: User Help                             |     |
| Figure: Use Case Diagram 2: Head Accountant Uses AMS                | 31  |
| Figure: Use Case Diagram 2.1: Add Setup Values                      | 33  |
| Figure: Use Case Diagram 2.2: Open New Account                      | 35  |
| Figure: Use Case Diagram 2.3: Update Account Information            | 38  |
| Figure: Use Case Diagram 2.4: Zakat Deduction                       |     |
| Figure: Use Case Diagram 2.5: SA Profit Calculation Process         | 42  |
| Figure: Use Case Diagram 3: Manager Uses AMS                        | 44  |
| Figure: Use Case Diagram 3.1: Reports                               | 46  |
| Figure: Use Case Diagram 3.2: Savings Account Profit Rates          | 48  |
| Figure: Use Case Diagram 3.3: Special Savings Account Profit Rates  |     |
| Figure: Use Case Diagram 3.4: Minimum Account Opening Amount        | 52  |
| Figure: Use Case Diagram 3.5: Change Account Status                 | 54  |
| Figure: Use Case Diagram 4: Administrator Uses AMS                  | 56  |
| Figure: Use Case Diagram 4.1: Add / Remove User                     | 58  |
| Figure: Use Case Diagram 4.2: Edit User Information                 | 60  |
| Figure: Use Case Diagram 4.3: Edit User Information                 | 62  |
| Figure: Activity Diagram - Account Opening (Accounts Information)   | 65  |
| Figure: Activity Diagram - Account Opening (Depositors Information) | 66  |
| Figure: Activity Diagram - Account Opening (Nominee Information)    | 67  |
| Figure: Activity Diagram - Account Opening (Guardian Information)   | 68  |
| Figure: Activity Diagram – Savings Account Transaction              | 69  |
| Figure: Activity Diagram – Special Savings Account Transaction      | 70  |
| Figure: Activity Diagram – Adding Setup values                      | 71  |
| Figure: DWH Architecture                                            | 94  |
| Figure: DWH Star Schema                                             | 100 |
| Figure: Data Cube                                                   | 102 |

## **Table of Contents**

| Dedication                                                     | i   |
|----------------------------------------------------------------|-----|
| Acknowledgement                                                | ii  |
| Certificate                                                    | iii |
| Abstract                                                       | iv  |
| Introduction                                                   | 1   |
| 1.1 Introduction of the Organization                           |     |
| 1.2 Project Overview                                           | 2   |
| Proposed System                                                | 4   |
| 2.1 Problems in the Existing System                            | 5   |
| 2.2 New Proposed System                                        | 5   |
| 2.3 System Feature                                             | 6   |
| Tools and Technologies                                         | 7   |
| 3.1 Why use C#?                                                |     |
| 3.2 Why use Oracle as Backend DBMS[W2]                         |     |
| 3.3 Why Use Crystal Reports as a Reporting Tool                | 8   |
| Requirement Analysis                                           | 10  |
| 4.1 Overview                                                   | 11  |
| 4.2 Analysis of the Existing System                            | 11  |
| 4.2.1 Form Details                                             |     |
| 4.2.2 Detail of Savings Account                                |     |
| 4.2.3 Detail of Special Savings Account                        |     |
| 4.2.4 Use Case Analysis                                        |     |
| 4.2.4.1 Primary Actors                                         |     |
| 4.2.4.2 Stake Holders                                          |     |
| Use Case 1: Accountant Uses AMS                                |     |
| Use Case 1: Accountant Uses AMS Description                    |     |
| Use Case 1.1: User Login                                       |     |
| Use Case 1.1: Use Login Description                            |     |
| Use Case 1.2: Savings Account Transactions Description         |     |
| Use Case 1.3: Special Savings Account Transactions Description |     |
| Use Case 1.3: Savings Account Transactions Description         |     |
| Use Case 1.4: Search for Records                               |     |
| Use Case 1.4: Search for Records.                              |     |
| Use Case 1.5: Change Password                                  |     |
| Use Case 1.5: Change Password Description                      |     |
| Use Case 1.6: Help                                             |     |
| Use Case 1.6: Help Description                                 |     |
| Use Case 2: Head Accountant Uses AMS                           | 31  |
| Use Case 2: Head Accountant Uses AMS Description               | 32  |
| Use Case 2.1: Add Setup Values                                 |     |

| Use Case 2.1: Add Setup Values Description                         | 34 |
|--------------------------------------------------------------------|----|
| Use Case 2.2: Open New Account                                     | 35 |
| Use Case 2.2: Open New Account Description                         | 36 |
| Use Case 2.3: Update Account Information                           |    |
| Use Case 2.3: Update Account Information Description               |    |
| Use Case 2.4: Zakat Deduction                                      |    |
| Use Case 2.4: Zakat Deduction Description                          | 41 |
| Use Case 2.5: SA Profit Calculation Process                        |    |
| Use Case 2.5: SA Profit Calculation Process Description            | 43 |
| Use Case 3: Manager Uses AMS                                       |    |
| Use Case 3: Manager Uses AMS Description                           |    |
| Use Case 3.1: Reports                                              |    |
| Use Case 3.1: Reports Description                                  | 47 |
| Use Case 3.2: Savings Account Profit Rates                         |    |
| Use Case 3.2: Savings Account Profit Rates Description             |    |
| Use Case 3.3: Special Savings Account Profit Rates                 | 50 |
| Use Case 3.3: Special Savings Account Profit Rates Description     |    |
| Use Case 3.4: Minimum Account Opening Amount                       | 52 |
| Use Case 3.4: Minimum Account Opening Amount Description           |    |
| Use Case 3.5: Change Account Status                                | 54 |
| Use Case 3.5: Change Account Status Description                    |    |
| Use Case 4: Administrator Uses AMS                                 |    |
| Use Case 4: Administrator Uses AMS Description                     | 57 |
| Use Case 4.1: Add / Remove User                                    |    |
| Use Case 4.1: Add / Remove User Description                        | 59 |
| Use Case 4.2: Edit User Information Description                    | 61 |
| Use Case 4.3: Edit User Information Description                    | 63 |
| 4.2.5 Activity Diagrams                                            |    |
| 4.2.5.1 Activity Diagram – Account Opening (Accounts Information)  | 65 |
| 4.2.5.2 Activity Diagram – Account Opening (Depositors Information |    |
| 4.2.5.3 Activity Diagram – Account Opening (Nominee Information)   |    |
| 4.2.5.4 Activity Diagram – Account Opening (Guardian Information)  |    |
| 4.2.5.6 Activity Diagram – Savings Account Transaction             |    |
| 4.2.5.7 Activity Diagram – Special Savings Account Transaction     |    |
| 4.2.5.8 Activity Diagram – Adding Setup values                     | 71 |
| Design and Implementation                                          | 72 |
| 5.1 Overview.                                                      |    |
| 5.2 Enterprise Design Methodology                                  |    |
| 5.3 Database Design                                                |    |
| 5.4 Database Model                                                 |    |
| 5.4.1 Model                                                        |    |
| 5.4.2 Type                                                         |    |
| 5.4.3 Layout                                                       |    |
| 5.5 Logical Database Design                                        |    |
| 5.5.1 Schemas                                                      |    |
| 5.5.2 Table spaces                                                 |    |
| 1                                                                  |    |

| 5.5.3 Data Objects                                    | 76  |
|-------------------------------------------------------|-----|
| 5.5.4 Entity Relationship Diagram (ERD)               | 76  |
| 5.6 Logical Attributes of Data Objects                | 77  |
| 5.7 Physical Attributes of Data Objects               |     |
| 5.8 Physical Database Design                          |     |
| 5.8.1 Objective                                       | 84  |
| 5.8.2 Hard Disks Organization                         | 84  |
| 5.8.3 Tablespace Organization                         | 85  |
| 5.8.4 Control files & Redo log Files Organization     |     |
| 5.8.5 Data files Organization                         | 85  |
| 5.9 Security & Policy Scheme                          | 86  |
| 5.9.1 Roles                                           |     |
| 5.10 Backup & Recovery Strategy                       |     |
| 5.10.1 Mode of Database                               |     |
| 5.10.2 Backup Schedules                               |     |
| 5.11 Designing of Database Attribute                  |     |
| 5.11.1 Text Attributes                                |     |
| 5.11.2 Numeric Attributes                             |     |
| 5.11.3 Date Attributes                                |     |
| 5.12 Designing of Form's Attribute                    |     |
| 5.12.1 Text Attributes                                |     |
| 5.12.2 Numeric Attributes                             |     |
| 5.12.3 Date Attributes                                | 90  |
| Data warehouse Design                                 | 91  |
| 6.1 Overview                                          | 92  |
| 6.2 Why Separate Data Warehouse?                      | 92  |
| 6.3 The Architecture of Data Warehousing              | 94  |
| 6.4 OLTP vs. OLAP                                     | 95  |
| 6.5 Designing Warehouse (Using nine step Methodology) | 95  |
| 6.6 Conceptual Model                                  |     |
| 6.7 ETL (Extract, Transform, Load)                    | 101 |
| 6.8 Data Cube                                         | 102 |
| Conclusion and Future Enhancements                    | 103 |
| Appendix A: Technical Guide                           | 105 |
| Appendix B: Application Guide                         | 110 |
| Appendix C: Web Guide                                 | 144 |
| References                                            | 151 |

# Chapter 1

Introduction

## 1.1 Introduction of the Organization

The history of *National Savings Organization* dates back to the year 1873 when the Government Savings Bank Act, 1873 was promulgated.

Till December 1971, the National Savings Organization functioned as a Publicity organization and its activities were merely promotional in nature. But in early 1972, the scope of its activities was enlarged as the Central Directorate started selling II-Rupee Prize Bonds, and subsequently engaged in the operations of other savings schemes. This resulted in considerable expansion of the National Savings Organization.

At present, this Organization has a total sanctioned strength of more than 3365 employees in various grades and its main component units are as under

- a) Central Directorate of National Savings, Islamabad. Directorate of Inspection and Accounts, Islamabad. Training Institute of National Savings, Islamabad along with sub-Training Institute at Karachi.
- b) 12 Regional Directorates (located at Peshawar, Abbottabad, Rawalpindi, Gujranwala, Lahore, Faisalabad, Multan, Bahawalpur, Sukkhar, Hyderabad, Karachi, Quetta) 366 National Savings Centres scattered all over the country.

## 1.2 Project Overview

In this project we are to deal with some common services provided by National Savings, which are:

- i. Savings Account
- ii. Special Savings Account

Currently these services are running manually and big registers are maintained for every day transactions. We now briefly discuss all these services.

#### 1.2.1 Savings Account

Savings Account is also known as ordinary account. A holder of an account can withdraw or deposit sum of amount any time without any kind of notification. Profit and zakat is applicable on this type of account. Profit is calculated added on monthly basis. Zakat is calculated and deducted on first of Ramadan of every Islamic year.

#### 1.2.2 Special Savings Account

This is much similar to Savings Account but it involves a time period and on every deposit there is profit involved. In this type of account deposits are treated as sub accounts. Zakat deduction and withdrawal procedure for a single deposit is same as of complete ordinary account but further deposits within a deposit are not allowed. Profit calculation procedure is completely different from savings account. Profit is calculated on every deposit on term basis.

# Chapter 2

**Proposed System** 

#### 2.1 Problems in the Existing System

In the existing system as discussed in the Chapter 1, the main problem is that searching and making the summary of all transactions, which takes lot of time because all the records are maintained manually and lots of human efforts are needed to do so.

Similarly, finding out any transaction is going to take lots of time. The risk factors are too much for these kinds of services. If any of the accounts register is lost or stolen, then the consequences can be worse.

#### 2.2 New Proposed System

On the basis of information gathered, the proposed system has been conceived which will automate activities mentioned above. A complete database will be developed for that purpose and will be capable of storing all information. It will have provision of output in form of reports.

The primary function of this system will be to facilitate the National Savings day-to-day work and improve the throughput. Key to success would be in carrying out thorough system analysis and design.

The aim is to provide fast, secure and comprehensive data access for multiple users. For achieving this goal, we will maintain the distributed application based on two-tier i.e. Client/Server. The two-tier application structure is not very complex in nature but main emphasis is on the efficient and robust data access. It also provides ease of application maintenance.

The Project is windows based client/server application.

## **2.3 System Feature**

- Database to store and maintain data of the organization.
- Operational system for clerks to make data entry convenient.
- Decision support system for higher management to generate different reports.
- Online account information for customers

# Chapter 3

**Tools and Technologies** 

### 3.1 Why use C#?

C# is a new programming language introduced in Visual Studio .NET. An evolution of C and C++, C# is simple, modern, type-safe, and object-oriented. It was designed for building a wide range of enterprise applications that run on the .NET Platform. Code that you write with C# is compiled as managed code, which means it benefits from the services of the Common Language Runtime. These services include language interoperability, garbage collection, enhanced security, and improved versioning support. [W3]

Visual C# is fully supported within Visual Studio .NET by project templates, designers, property pages, code assistants, an object model, and other features of the development environment. The library for Visual C# programming is the .NET Framework. [W3]

#### 3.2 Why use Oracle as Backend DBMS[W2]

- 1 Oracle runs on many platforms. The multiplatform nature of Oracle makes it a true enterprise solution.
- 2 Efficient data processing especially in large database.
- 3 Resourceful implementation of data warehouse.
- 4 Physical data control at the lowest grain (level).

## 3.3 Why Use Crystal Reports as a Reporting Tool

With Crystal Reports, you can rapidly transform almost any data into powerful, interactive content for tight integration into .NET, Java, and COM applications and extend your reporting solutions to other environments including Crystal Enterprise, portals, wireless devices, and Microsoft Office documents.

Crystal Reports is designed to work with your database to help you analyze and interpret important information. Crystal Reports makes it easy to create simple reports, and, it also has the comprehensive tools you need to produce complex or specialized Reports.

Crystal Reports is designed to produce the reports you want from virtually any data source. Built in report expert guide lets you step by step through building reports and completing common reporting tasks. Formula, cross tabs, sub reports and conditional formatting help makes sense of data and uncover important relationships that might otherwise be hidden. Graph Communicate information visually when words and numbers are simply not enough [W6].

Application Developers can save time and meet their user's needs by integrating the report processing power of Crystal Reports into their database applications. Support for most popular development languages makes it easy to add reporting to any application.

# Chapter 4

**Requirement Analysis** 

## **4.1 Overview**

After the preliminary investigation of the system and keeping in mind the new proposed system, first we have to identify the users of the system and their tasks. To do so UML (Unified Modeling Language) help us in representation of these work on paper. So as a first step we perform the Use Case Analysis.

### **4.2 Analysis of the Existing System**

The accounts system is working manually it contains different types of accounts. The requirement analysis would be on the following account types.

- Saving Account
- Special Saving Account

#### **4.2.1 Form Details**

The depositor fills the form for account opening. The Form contains the following information to be filled in by the depositor.

- Depositor Name
- NIC Number
- Address
- Date of Birth
- Balance
- Cash / cheque Entry
- Bank information (in case of balance through cheque)
- Major / Minor Entry (minor if age less than 18 years)
- Guardian information (in case of Minor Account)
  - o Name
  - o NIC Number
  - o Address
  - Relation
  - Signature

- Account type (*Single, Joint A, Joint B*)
- Nominee Information
  - o Name
  - Address
  - o Relation
  - o Share (% age)
- Signature / Thumb impression
- Introducer Account Number

Form contains an Account Number field, which is to be filled by the Clerk.

#### **4.2.2 Detail of Savings Account**

- National Savings issues a unique Account Number to a newly opened account.
- The Account number lies between the Volume Ranges.
- Depositors interested in opening an account get the form from the clerk.
- Depositor fills out the form and hand it over to the clerk. The minimum amount for opening an account is 100 Rs.
- In case if a Depositor is Minor i.e. person's age is less than 18, then both Minor and Guardian information is to be provided to open the account and fill out the form. When account holder age exceeds 18 years limit then guardian cannot run Minors Account and minor is turned into major account. So new information regarding minor is re-entered.
- If more then one persons want to open an account jointly then information of both persons would be needed. Maximum two Account Holders can exist against a Joint account. There are two types of Joint Accounts i.e. Joint-A and Joint-B. In Joint-A, amount is payable to the account holders jointly and in Joint-B, amount is payable to either account holders.
- Nominee entry (entries) are required if the Account Holder wants to nominate the Account. Nominee is the person who would get the principal amount or some percentage of the amount, in case if account holder dies.

- More than one Nominee can exists against one account but their share %age should not exceed 100% of their principal amount.
- After the death of the account holder a single nominee can continue to run the
  account but if nominees are more than one then account is considered closed and
  if nominees want to continue the account then new joint account is opened.
- Modes of operation i.e. Withdrawal and Deposit, are defined at the time of account opening. These modes are through cheque or through cash i.e. Withdrawal slip for withdrawal, Deposit slip for deposit. If the mode is through cheque then the profit is 0.5% less than that of transaction through Deposit/Withdrawal slip.
- The profit is issued annually but the profit is calculated on monthly basis.
- The following rules apply to calculate profit monthly.
  - o If there are only deposits in a month then the minimum amount deposited before  $6^{th}$  would be taken in account as profit calculation.
  - o If there were only withdrawals in a month then the minimum amount left between  $6^{th}$  to  $30^{th}$  would be taken for profit calculation.
  - o If there are both deposits and withdrawals in a month then profit would be calculated according to above mentioned processes.
  - o Monthly profit is calculated as follows.
  - o Amount = (Min. balance of months)
  - o The profit is applied on this Amount on the basis of the profit rate given according to government policy.
  - o Annual Profit = (Amount x Profit Rate) / 100
  - Monthly Profit = (Amount \* (Profit Rate) / 12) / 100
- If the Account is inactive for the period of six years then its status become freeze and no transaction is applicable.
- The status of the account is considered closed when the balance in the account becomes zero.
- Daily Transaction Report is generated at the end of the day and submitted to Regional Directorate for further actions.

- 2.5% Zakat shall be deducted only once at the time of actual encashment on the value fallen due on the relevant valuation date i.e. 1<sup>st</sup> Ramadan.
- Following Account Status exists
  - o Open
  - Closed
  - o Freezed
  - o Inactive
  - o Transferred

### **4.2.3 Detail of Special Savings Account**

- The account opening form is same like savings Account.
- The (form filling) information regarding special savings account is same as that of the saving account except the minimum amount of the account opening.
- Deposit in this account can be made in multiple of Rs. 500/-.
- Profit is paid on completion of each period of six months.
- Profit is paid on every transaction after six months from its initiation as per profit
  rate given by the ministry of finance at that time. This profit rate is applicable on
  this amount till the principal amount is not being withdrawal.
- Zakat is deducted at the time of actual encashment @ 2.5 on the principal amount.

## **4.2.4** Use Case Analysis

After the preliminary investigation of the system and keeping in mind the new proposed system, first we have to identify the users of the system and their tasks. To do so UML (Unified Modeling Language) help us in representation of these work on paper. So as a first step we perform the Use Case Analysis.

#### **4.2.4.1 Primary Actors**

- Accountant
- Head Accountant
- Manager
- Administrator

#### **Accountant**

Accountant is the person who is responsible for all the daily transaction.

#### **Head Accountant**

Head Accountant is responsible for account opening, editing accounts information, entering setup values (database initialization process), zakat deduction, running profit procedures, update transaction etc.

#### Manager

Manager is the super user in this system all other users works under him/her. Manager's responsibility is to enter profit rates, set min. account opening amount, changing account status, verifying system users, viewing reports etc

#### Administrator

Administrator is responsible for user creation, editing users information, checking logged users etc.

## 4.2.4.2 Stake Holders

- Depositor
- Database

This Use Case Analysis gives us the basic idea of how the system's business processes works and which user will need which part of the new proposed system. This activity is also useful in finding most of the entities and attributes of the database which going to be provides support for new system.

## **Use Case 1: Accountant Uses AMS**

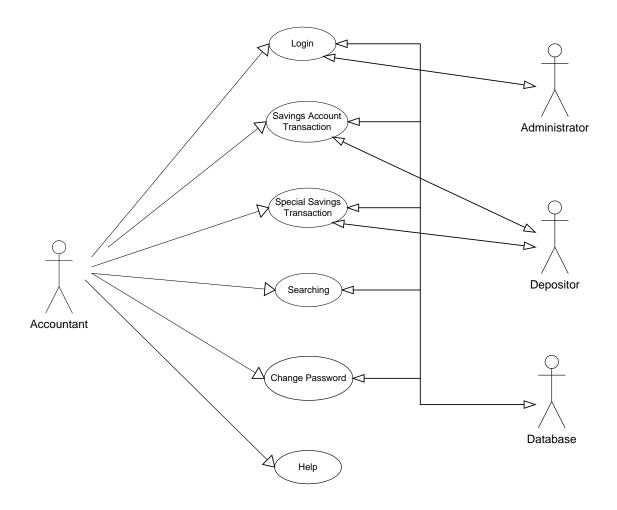

Figure: Use Case Diagram 1: Accountant Uses AMS

#### **Use Case 1: Accountant Uses AMS Description**

#### Primary Actor

Accountant

#### Stake Holder(s)

Depositor, Head Accountant, Administrator

#### Precondition(s)

• Accountant should have the access to the application.

#### Main Success Scenario(s)

- 1.1 Login to the application.
- 1.2 Uses savings account module.
- 1.3 Uses special savings account module.
- 1.4 Search for records.
- 1.5 Change his/her login and password.
- 1.6 Uses help from application.

#### Exception(s)

1.1.a Database services not started

#### **Exception Handling**

1.1.a.1 Start database services with the help of admin.

#### Post Condition(s)

• User successfully uses the application.

## **Use Case 1.1: User Login**

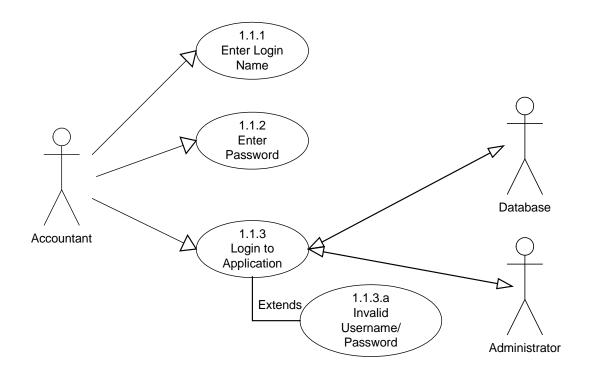

Figure: Use Case Diagram 1.1: User Login

#### **Use Case 1.1: Use Login Description**

#### **Primary Actor**

Accountant

#### Stake Holders

Administrator

#### Precondition

- Application should be available to the accountant.
- Accountant should have application access rights (username and password).

#### Main Success Scenario

- 1.1.1. Enter login name.
- 1.1.2. Enter Password.
- 1.1.3. Login to application.

#### Exception

1.1.3. a. Invalid username / password.

#### **Exception Handling**

- 1.1.3. a. 1. Enter a valid username / password.
- 1.1.3. a. 2. In case of forgotten username / password contact system administrator.

#### Post condition

• Accountant successfully login to application.

## **Use Case 1.2: Savings Account Transactions**

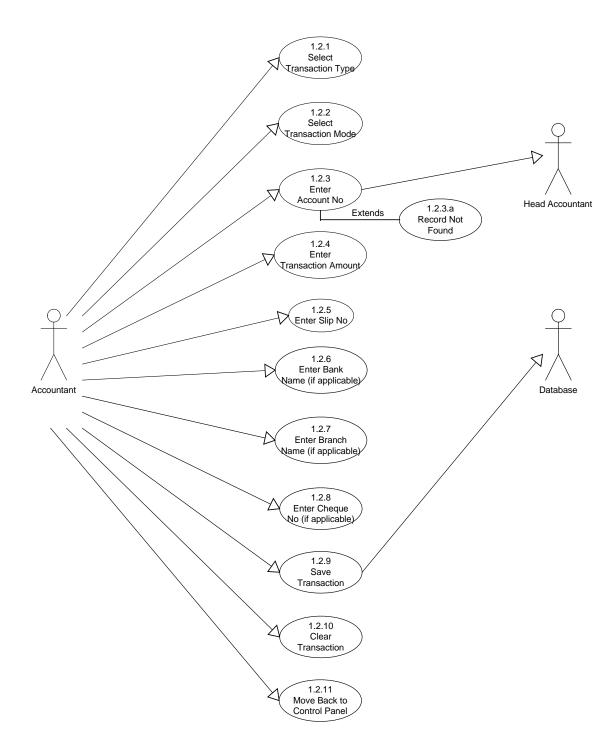

Figure: Use Case Diagram 1.2: Savings Account Transaction

#### **Use Case 1.2: Savings Account Transactions Description**

#### **Primary Actor**

Accountant.

#### Stake Holders

Depositor, Head Accountant, Database.

#### Precondition

- Accountant successfully logon to application.
- Depositor should have an account no.
- All transactions should be as per National Savings rules

#### Main Success Scenario

- 1.2.1 Select transaction type.
- 1.2.2 Select Transaction mode.
- 1.2.3 Enter account no.
- 1.2.4 Enter transaction amount.
- 1.2.5 Enter slip no.
- 1.2.6 Enter bank name (if applicable).
- 1.2.7 Enter branch name (if applicable).
- 1.2.8 Enter cheque no (if applicable).
- 1.2.9 Save transaction.
- 1.2.10 Clear Transaction.
- 1.2.11 Move back to control panel.

#### **Exception**

1.2.3. a. Record not found.

#### **Exception Handling**

1.2.3. a. 1. Enter accounts information using account opening form.

#### Post condition

• Transaction completed successfully

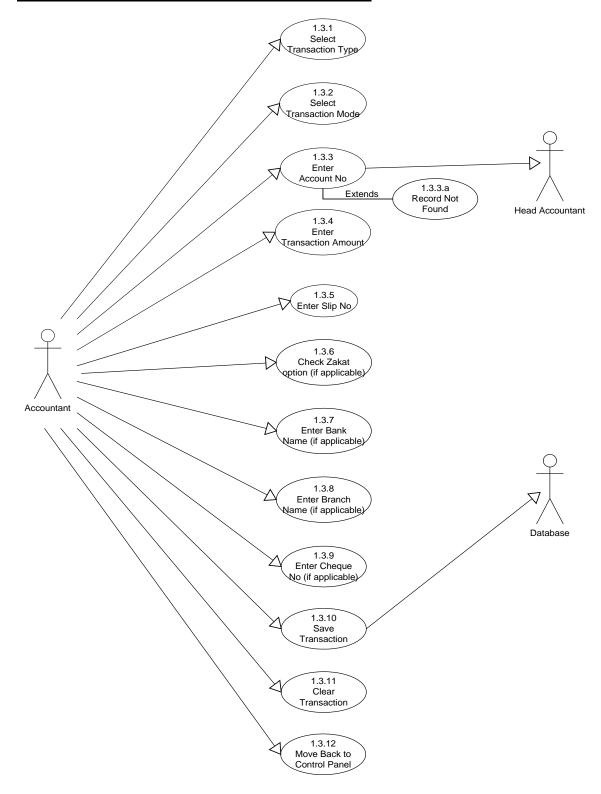

**Use Case 1.3: Special Savings Account Transactions** 

Figure: Use Case Diagram 1.3: Special Savings Account Transaction

#### **Use Case 1.3: Savings Account Transactions Description**

#### **Primary Actor**

Accountant.

#### Stake Holders

Depositor, Head Accountant, Database.

#### Precondition

- Accountant successfully logon to application.
- Depositor should have an account no.
- All transactions should be as per National Savings rules

#### Main Success Scenario

- 1.3.1 Select transaction type (deposit, withdrawal, profit).
- 1.3.2 Select Transaction mode.
- 1.3.3 Enter account no.
- 1.3.4 Enter transaction amount.
- 1.3.5 Enter slip no.
- 1.3.6 Check zakat option, if transaction type is withdrawal.
- 1.3.7 Enter bank name (if applicable).
- 1.3.8 Enter branch name (if applicable).
- 1.3.9 Enter cheque no (if applicable).
- 1.3.10 Save transaction.
- 1.3.11 Clear Transaction.
- 1.3.12 Move back to control panel.

#### **Exception**

1.2.3. a. Record not found.

#### **Exception Handling**

1.2.3. a. 1. Enter accounts information using account opening form.

#### Post condition

• Transaction completed successfully

## **Use Case 1.4: Search for Records**

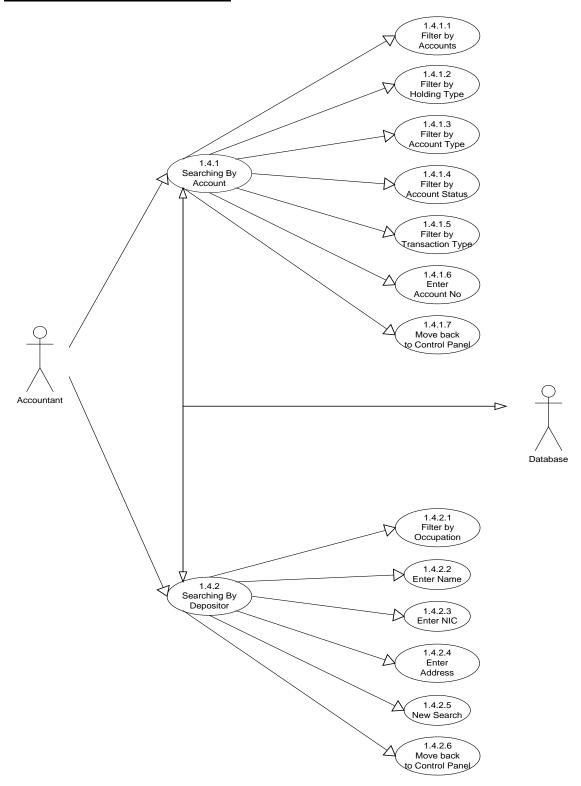

Figure: Use Case Diagram 1.4: Search for Records

#### **Use Case 1.4: Search for Records**

#### **Primary Actor**

Accountant.

#### Stake Holders

Depositor, Head Accountant, Database.

#### Precondition

Accountant successfully logon to application.

#### Main Success Scenario

- 1.4.1 Searching by account.
  - 1.4.1.1. Filter by accounts.
  - 1.4.1.2. Filter by holding type.
  - 1.4.1.3. Filter by account type.
  - 1.4.1.4. Filter by account status.
  - 1.4.1.5. Filter by transaction type.
  - 1.4.1.6. Enter account no.
  - 1.4.1.7. Move back to control panel.
- 1.4.2 Searching by depositor.
  - 1.4.2.1. Filter by occupation.
  - 1.4.2.2. Enter Name.
  - 1.4.2.3. Enter Address.
  - 1.4.2.4. Enter NIC.
  - 1.4.2.5. New search
  - 1.4.2.6. Move back to control panel

#### Exception

None.

#### **Exception Handling**

None.

#### Post condition

Search completed successfully.

## **Use Case 1.5: Change Password**

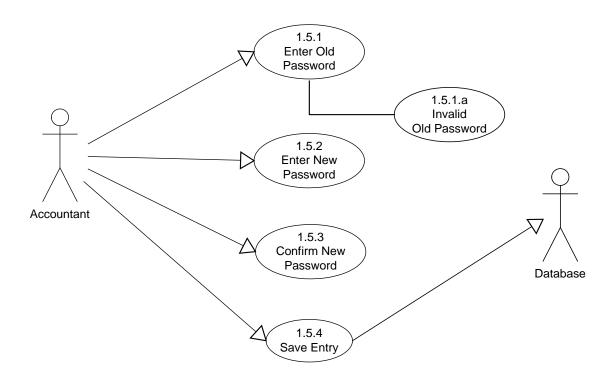

Figure: Use Case Diagram 1.5: Change Password

#### **Use Case 1.5: Change Password Description**

#### Primary Actor

Accountant.

#### Stake Holders

None.

#### Precondition

• Accountant successfully logon to application.

#### Main Success Scenario

- 1.5.1 Enter old password.
- 1.5.2 Enter new password.
- 1.5.3 Confirm new password.

#### Exception

1.5.1. a. Invalid old password.

### **Exception Handling**

- 1.5.1. a. 1. Enter a valid password again.
- 1.5.1. a. 2. In case of forgotten username / password contact system administrator.

#### Post condition

• Accountant successfully changes his / her password.

# Use Case 1.6: Help

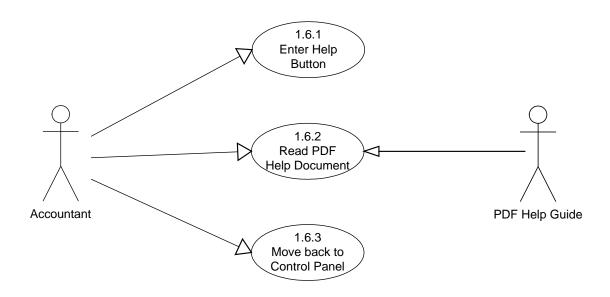

Figure: Use Case Diagram 1.6: User Help

# **Use Case 1.6: Help Description**

## Primary Actor

Accountant.

### Stake Holders

None.

### Precondition

• Accountant successfully logon to application.

## Main Success Scenario

- 1.6.1 Enter help button.
- 1.6.2 Read PDF help document.
- 1.6.3 Move back to control panel.

## Exception

None.

# **Exception Handling**

None.

## Post condition

• Accountant successfully used system help.

# **Use Case 2: Head Accountant Uses AMS**

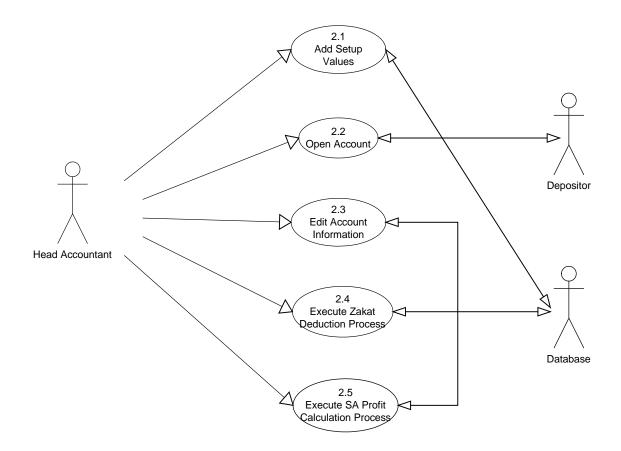

Figure: Use Case Diagram 2: Head Accountant Uses AMS

## **Use Case 2: Head Accountant Uses AMS Description**

## **Primary Actor**

Head Accountant.

### Stake Holders

Depositor, Database.

#### Precondition

• Head Accountant successfully logon to application.

#### Main Success Scenario

- 2.1 Add setup values.
- 2.2 Open new account.
- 2.3 Edit Account Information.
- 2.4 Execute zakat deduction process.
- 2.5 Execute savings account profit calculation process.

## Exception

None.

# **Exception Handling**

None.

### Post condition

• Head Accountant successfully used system.

# **Use Case 2.1: Add Setup Values**

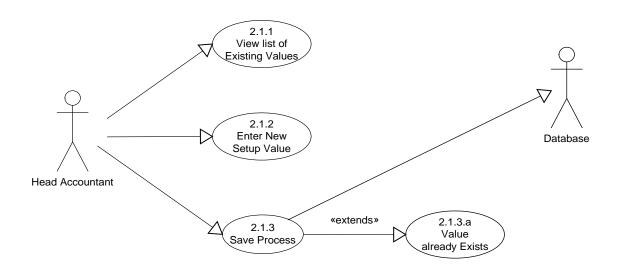

Figure: Use Case Diagram 2.1: Add Setup Values

## **Use Case 2.1: Add Setup Values Description**

# Primary Actor

Head Accountant.

## Stake Holders

Database.

### Precondition

• Head Accountant successfully logon to application.

## Main Success Scenario

- 2.1.1 View list of existing values.
- 2.1.2 Enter new setup value.
- 2.1.3 Save entry.

# Exception

2.1.3.a Entered value already exist.

## **Exception Handling**

2.1.3.a.1 Enter another value.

#### Post condition

• Head Accountant successfully add the setup value.

## **Use Case 2.2: Open New Account**

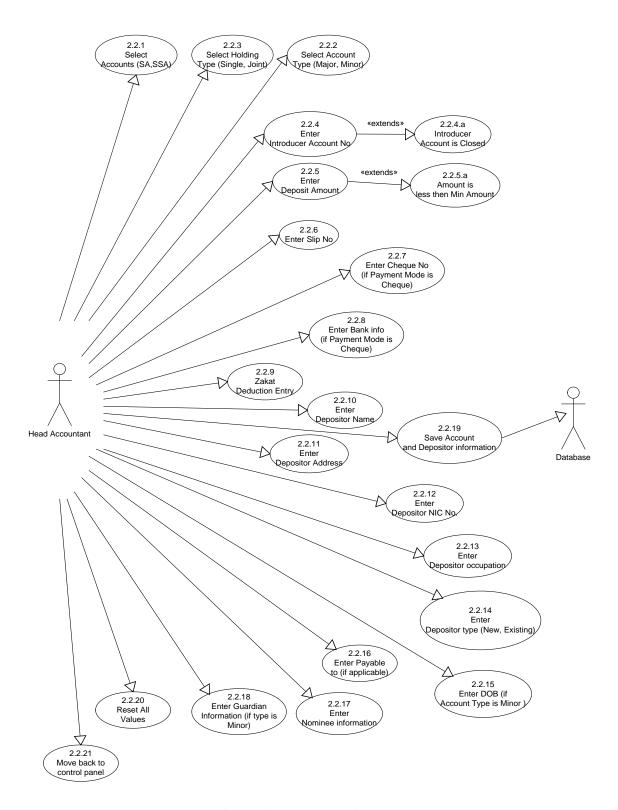

Figure: Use Case Diagram 2.2: Open New Account

## **Use Case 2.2: Open New Account Description**

### Primary Actor

Head Accountant.

#### Stake Holders

Database.

#### Precondition

Head Accountant successfully logon to application.

#### Main Success Scenario

- 2.2.1 Select account (savings account or Special Savings Account).
- 2.2.2 Select account-holding type (single or joint).
- 2.2.3 Select account Type (major or minor).
- 2.2.4 Enter introducer account no.
- 2.2.5 Enter Deposit Amount.
- 2.2.6 Enter slip no.
- 2.2.7 Enter cheque no (if payment mode is cheque).
- 2.2.8 Enter bank information (if payment mode is cheque).
- 2.2.9 Enter zakat deduction information.
- 2.2.10 Enter depositor name.
- 2.2.11 Enter depositor address.
- 2.2.12 Enter depositor NIC no.
- 2.2.13 Enter depositor's occupation.
- 2.2.14 Enter depositor type (new or existing).
- 2.2.15 Enter DOB (if account type is minor).
- 2.2.16 Enter payable to (if applicable).
- 2.2.17 Enter nominee information.
- 2.2.18 Enter guardian information (if type is minor).
- 2.2.19 Save all account related information.
- 2.2.20 Reset all values.
- 2.2.21 Move back to control panel.

# Exception

- 2.2.4.a Introducer account is CLOSED or not OPEN.
- 2.2.5.a Amount is less then min. amount

# **Exception Handling**

- 2.2.4.a.1. Enter another introducer no.
- 2.2.5.a.1. Enter valid account opening amount.

# Post condition

• Head Accountant successfully open a new account.

# **Use Case 2.3: Update Account Information**

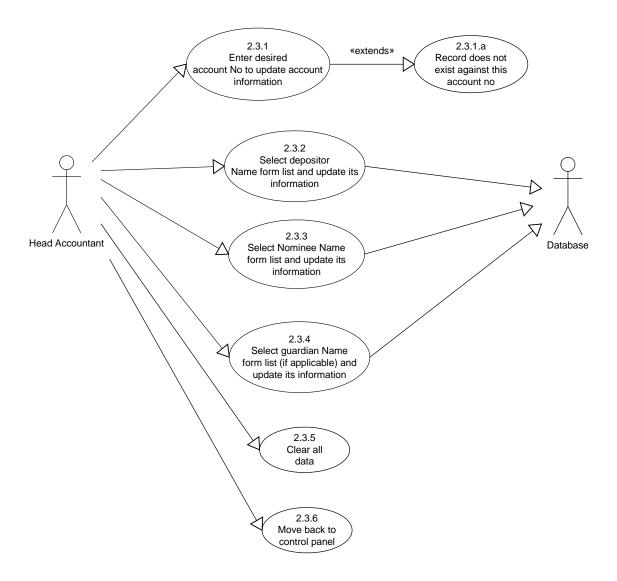

Figure: Use Case Diagram 2.3: Update Account Information

## **Use Case 2.3: Update Account Information Description**

## **Primary Actor**

Head Accountant.

#### Stake Holders

Database.

#### Precondition

- Head Accountant successfully logon to application.
- Account information is needs to be updated.

#### Main Success Scenario

- 2.3.1 Enter desired account no to update account information.
- 2.3.2 Select depositor name form list and update its information.
- 2.3.3 Select nominee name form list and update its information.
- 2.3.4 Select guardian name from list (if applicable) and update its information
- 2.3.5 Clear all data.
- 2.3.6 Move back to control panel.

## Exception

2.3.1.a Record does not exist against this account no.

### **Exception Handling**

2.3.1.a.1 Enter valid account no.

### Post condition

• Head Accountant successfully update accounts information.

# **Use Case 2.4: Zakat Deduction**

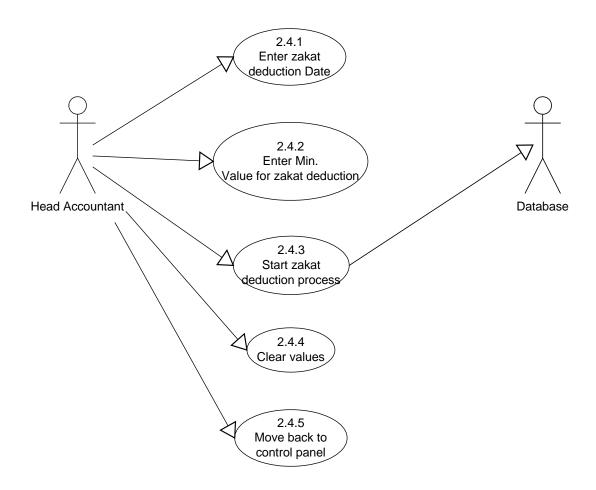

Figure: Use Case Diagram 2.4: Zakat Deduction

## **Use Case 2.4: Zakat Deduction Description**

## **Primary Actor**

Head Accountant.

### Stake Holders

Database.

#### Precondition

- Head Accountant successfully logon to application.
- Its 1<sup>st</sup> of Ramadan.
- Min. value on which zakat is to be deducted should be available.

### Main Success Scenario

- 2.4.1 Enter zakat deduction date.
- 2.4.2 Enter min. value for zakat deduction.
- 2.4.3 Start zakat deduction process.
- 2.4.4 Clear all values.
- 2.4.5 Move back to control panel.

### Exception

No.

## **Exception Handling**

No.

#### Post condition

• Zakat is deducted successfully from all accounts (where balance is greater then or equal to min. value).

# **Use Case 2.5: SA Profit Calculation Process**

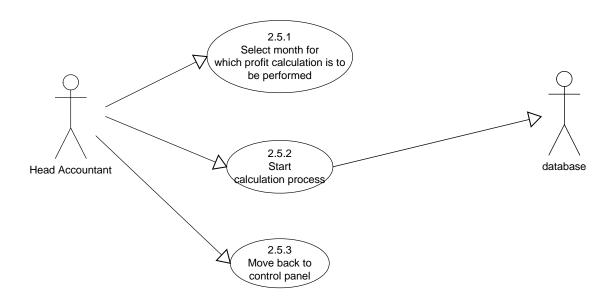

Figure: Use Case Diagram 2.5: SA Profit Calculation Process

## **Use Case 2.5: SA Profit Calculation Process Description**

# **Primary Actor**

Head Accountant.

### Stake Holders

Database.

#### Precondition

- Head Accountant successfully logon to application.
- Its last (working) day of the month.
- Profit rate should be available from database.

### Main Success Scenario

- 2.5.1 Select month for which profit calculation is to be performed.
- 2.5.2 Start profit calculation process.
- 2.5.3 Move back to control panel.

## Exception

No.

# **Exception Handling**

No.

## Post condition

• Profit is calculated and all accounts balance is updated.

# **Use Case 3: Manager Uses AMS**

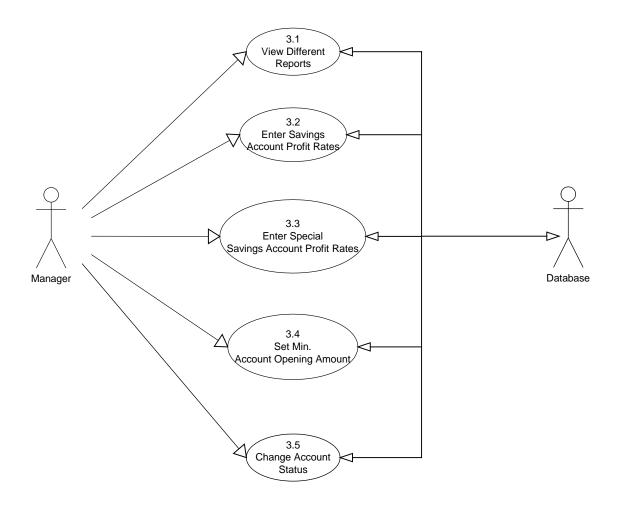

Figure: Use Case Diagram 3: Manager Uses AMS

# **Use Case 3: Manager Uses AMS Description**

## **Primary Actor**

Manager.

### Stake Holders

Database.

#### Precondition

• Manager successfully logon to application.

### Main Success Scenario

- 3.1 View different reports.
- 3.2 Enter savings account profit rates.
- 3.3 Enter special savings account profit rates.
- 3.4 Set Min. account opening amount.
- 3.5 Change account status.

# Exception

None.

## **Exception Handling**

None.

### Post condition

• Manager successfully used system.

# **Use Case 3.1: Reports**

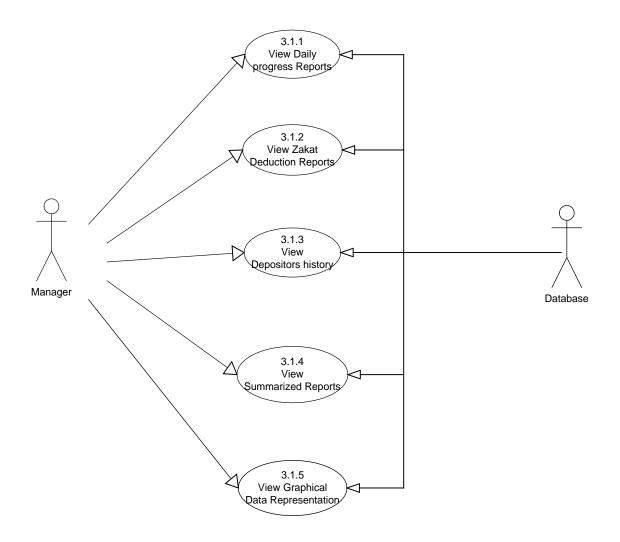

Figure: Use Case Diagram 3.1: Reports

# **Use Case 3.1: Reports Description**

## **Primary Actor**

Manager.

### Stake Holders

Database.

#### Precondition

• Manager successfully logon to application.

## Main Success Scenario

- 3.1.1 View daily progress reports.
- 3.1.2 View zakat deduction reports.
- 3.1.3 View depositors account history.
- 3.1.4 View summarized reports.
- 3.1.5 View graphical data representation.

# Exception

None.

## **Exception Handling**

None.

### Post condition

• Manager successfully used all kinds of reports.

# **Use Case 3.2: Savings Account Profit Rates**

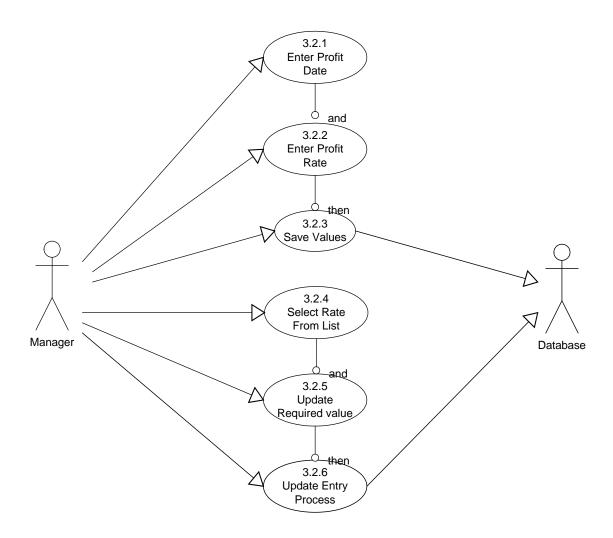

Figure: Use Case Diagram 3.2: Savings Account Profit Rates

## **Use Case 3.2: Savings Account Profit Rates Description**

# **Primary Actor**

Manager.

## Stake Holders

Database.

### Precondition

- Manager successfully logon to application.
- New profit rates announced by government.

### Main Success Scenario

- 3.2.1 Enter profit date.
- 3.2.2 Enter profit rate.
- 3.2.3 Save profit value to the database.
- 3.2.4 Select rate from list.
- 3.2.5 Update required value.
- 3.2.6 Initiate update process.

## Exception

None.

## **Exception Handling**

None.

### Post condition

• Manager successfully enter/update savings account profit rate.

**Use Case 3.3: Special Savings Account Profit Rates** 

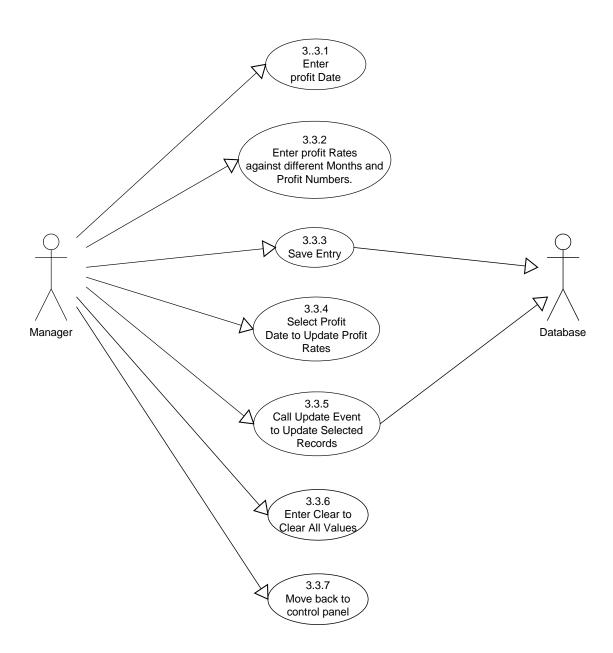

Figure: Use Case Diagram 3.3: Special Savings Account Profit Rates

# **Use Case 3.3: Special Savings Account Profit Rates Description**

## **Primary Actor**

Manager.

#### Stake Holders

Database.

#### Precondition

- Manager successfully logon to application.
- New profit rates announced by government.

### Main Success Scenario

- 3.3.1 Enter profit date.
- 3.3.2 Enter profit rate against different months and profit numbers.
- 3.3.3 Save profit value to the database.
- 3.3.4 Select profit date to update profit rates.
- 3.3.5 Call update event to update selected record.
- 3.3.6 Clear all values.
- 3.3.7 Move back to control panel.

### Exception

None.

### **Exception Handling**

None.

#### Post condition

Manager successfully enter/update Special savings account profit rate.

# **Use Case 3.4: Minimum Account Opening Amount**

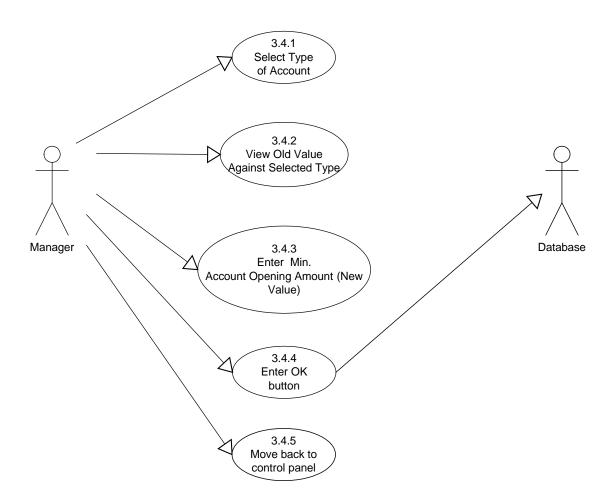

Figure: Use Case Diagram 3.4: Minimum Account Opening Amount

# **Use Case 3.4: Minimum Account Opening Amount Description**

## **Primary Actor**

Manager.

### Stake Holders

Database.

#### Precondition

- Manager successfully logon to application.
- New profit rates announced by government.

### Main Success Scenario

- 3.4.1 Select type of account.
- 3.4.2 View old value against selected type.
- 3.4.3 Enter min. account opening amount.
- 3.4.4 Enter OK button to save the record.
- 3.4.5 Move back to control panel.

## Exception

None.

## **Exception Handling**

None.

#### Post condition

Manager successfully enter/update Special savings account profit rate.

# **Use Case 3.5: Change Account Status**

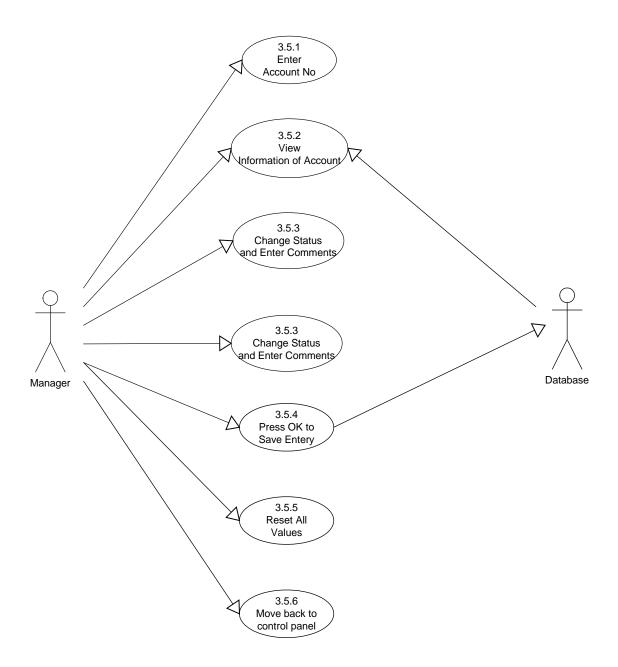

Figure: Use Case Diagram 3.5: Change Account Status

# **Use Case 3.5: Change Account Status Description**

## **Primary Actor**

Manager.

### Stake Holders

Database.

#### Precondition

- Manager successfully logon to application.
- Account status is to be updated due to certain reasons.

### Main Success Scenario

- 3.5.1 Enter account number.
- 3.5.2 View account status information.
- 3.5.3 Change status and enter comments.
- 3.5.4 Enter OK button to save the record.
- 3.5.5 Reset all values.
- 3.5.6 Move back to control panel.

## Exception

None.

## **Exception Handling**

None.

### Post condition

Manager successfully changes account status.

# **Use Case 4: Administrator Uses AMS**

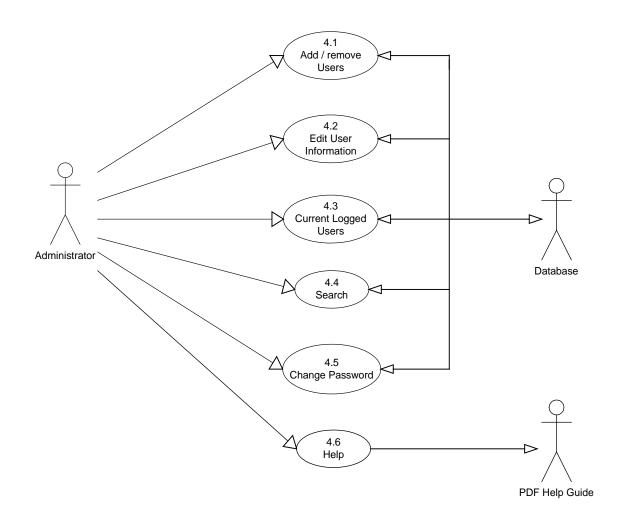

Figure: Use Case Diagram 4: Administrator Uses AMS

## **Use Case 4: Administrator Uses AMS Description**

# Primary Actor

Administrator.

## Stake Holders

Database, PDF Help Guide

### Precondition

• Administrator successfully logon to application.

# Main Success Scenario

- 4.1 Add / remove users.
- 4.2 Edit user information.
- 4.3 View current logged users.
- 4.4 Search depositors and accounts.
- 4.5 Change password.
- 4.6 Move back to control panel.

## Exception

None.

# **Exception Handling**

None.

### Post condition

Administrator r successfully uses the system.

# Use Case 4.1: Add / Remove User

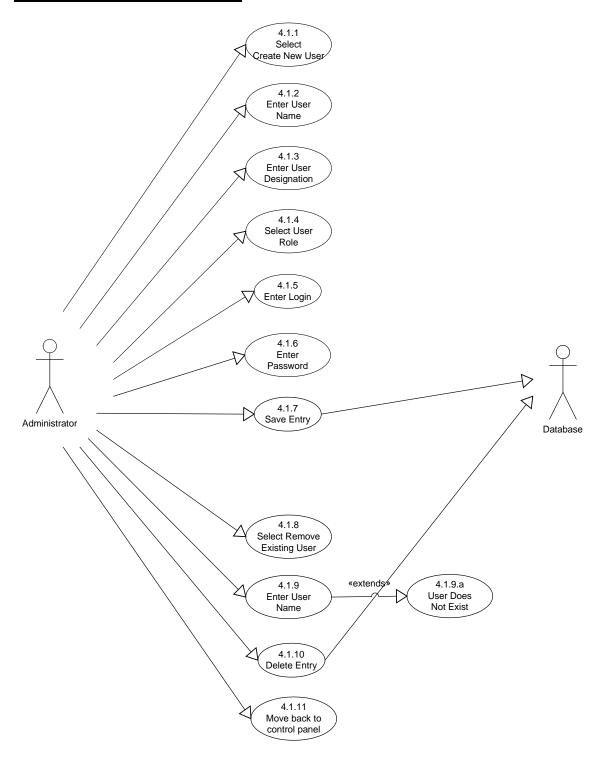

Figure: Use Case Diagram 4.1: Add / Remove User

## **Use Case 4.1: Add / Remove User Description**

## Primary Actor

Administrator.

### Stake Holders

Database.

#### Precondition

• Administrator successfully logon to application.

### Main Success Scenario

- 4.1.1 Select create new users.
- 4.1.2 Enter user name.
- 4.1.3 Enter user designation.
- 4.1.4 Select user role.
- 4.1.5 Enter login.
- 4.1.6 Enter password
- 4.1.7 Save entry to save created users record.
- 4.1.8 Select remove existing user.
- 4.1.9 Enter username to delete the user.
- 4.1.10 Delete entry.
- 4.1.11 Move back to control panel

### Exception

4.1.9.a Invalid username or user does not exist in the database.

## **Exception Handling**

4.1.9.a.1 Enter a valid username.

### Post condition

Administrator successfully adds / remove users.

# **Use Case 4.2: Edit User Information**

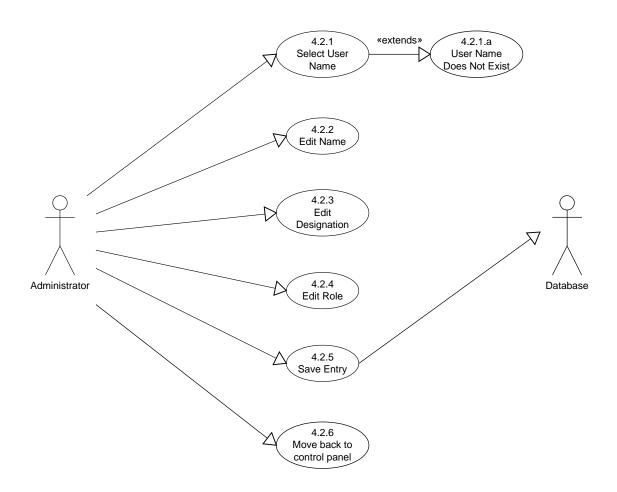

Figure: Use Case Diagram 4.2: Edit User Information

## **Use Case 4.2: Edit User Information Description**

## Primary Actor

Administrator.

### Stake Holders

Database.

### Precondition

• Administrator successfully logon to application.

### Main Success Scenario

- 4.2.1 Select username to edit information.
- 4.2.2 Edit name.
- 4.2.3 Edit designation.
- 4.2.4 Edit user role.
- 4.2.5 Save entry to update user information.
- 4.2.6 Move back to control panel

## Exception

4.2.1.a Invalid username or user does not exist in the database.

## **Exception Handling**

4.2.1.a.1 Enter a valid username.

#### Post condition

Administrator successfully edits users information.

# **Use Case 4.3: Edit User Information**

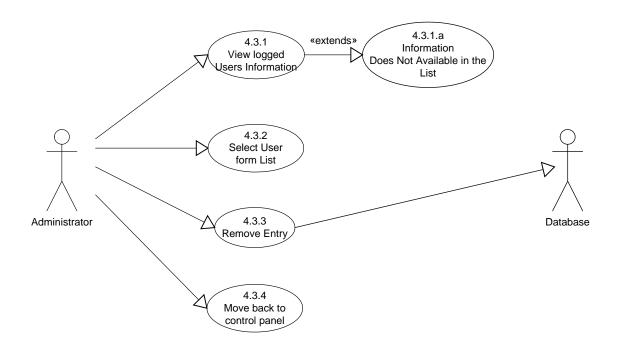

Figure: Use Case Diagram 4.3: Edit User Information

# **Use Case 4.3: Edit User Information Description**

## **Primary Actor**

Administrator.

#### Stake Holders

Database.

#### Precondition

• Administrator successfully logon to application.

### Main Success Scenario

- 4.3.1 View logged user information
- 4.3.2 Select user from list.
- 4.3.3 Remove entry from list and database.
- 4.3.4 Move back to control panel

## Exception

4.3.1.a Information does not available in the list.

## **Exception Handling**

4.2.1.a.1 Nobody is logged in at the moment.

#### Post condition

Administrator successfully view logged users information.

# **4.2.5 Activity Diagrams**

Activity diagrams encourage you to notice and document parallel and concurrent activities. This makes them excellent tools for modeling workflow, analyzing use cases, and dealing with multi-threaded applications.

From now on in this chapter, describe the activities extracted from the existing systems. Each activity diagram corresponds to the related use case.

In these activity diagrams represent a flow driven by internally generated actions by the stakeholders of the system.

## <u>4.2.5.1 Activity Diagram – Account Opening (Accounts Information)</u>

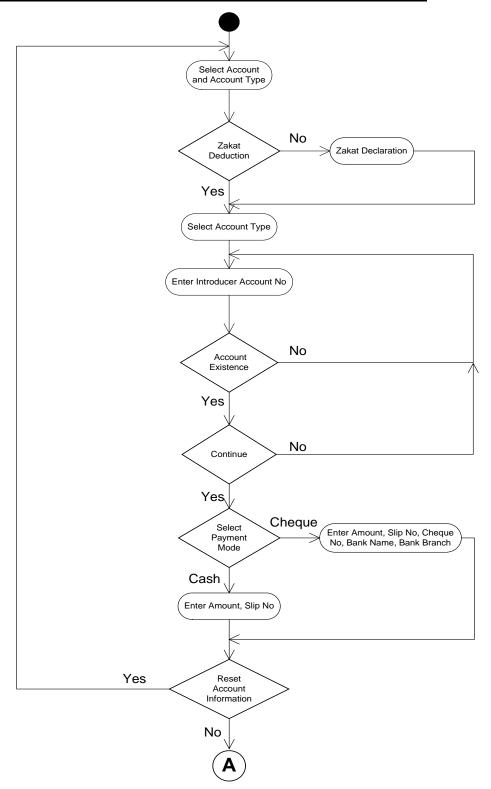

**Figure: Activity Diagram – Account Opening (Accounts Information)** 

## <u>4.2.5.2 Activity Diagram – Account Opening (Depositors Information)</u>

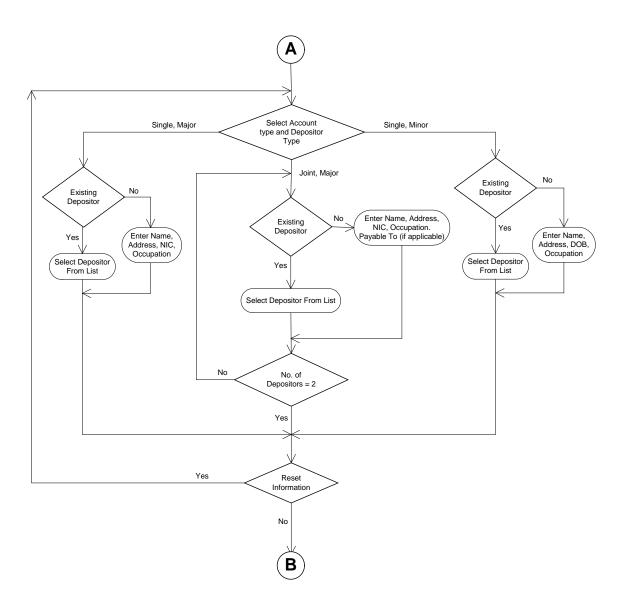

**Figure: Activity Diagram – Account Opening (Depositors Information)** 

## <u>4.2.5.3 Activity Diagram – Account Opening (Nominee Information)</u>

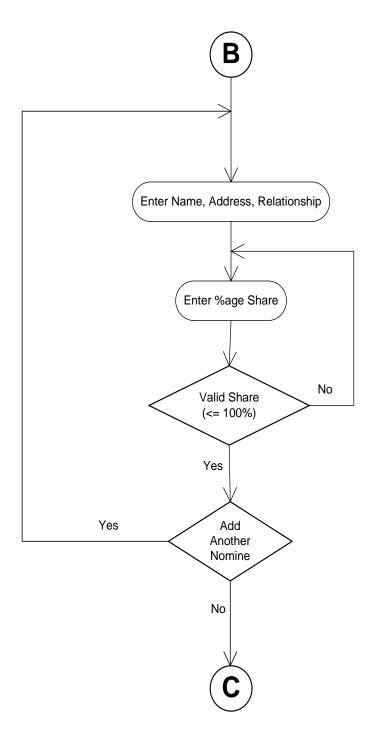

**Figure: Activity Diagram – Account Opening (Nominee Information)** 

## <u>4.2.5.4 Activity Diagram – Account Opening (Guardian Information)</u>

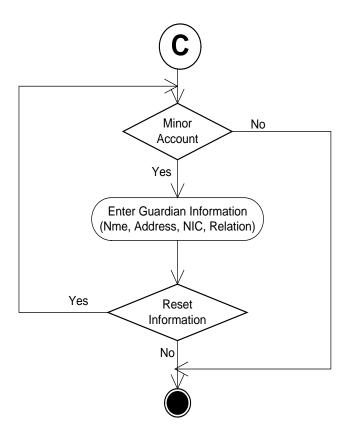

**Figure: Activity Diagram – Account Opening (Guardian Information)** 

## <u>4.2.5.6 Activity Diagram – Savings Account Transaction</u>

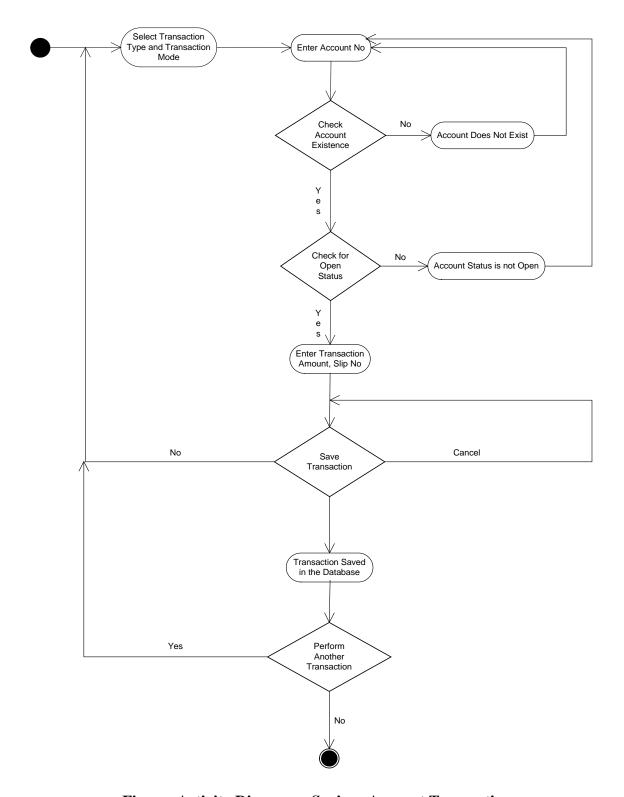

**Figure: Activity Diagram – Savings Account Transaction** 

## <u>4.2.5.7 Activity Diagram – Special Savings Account Transaction</u>

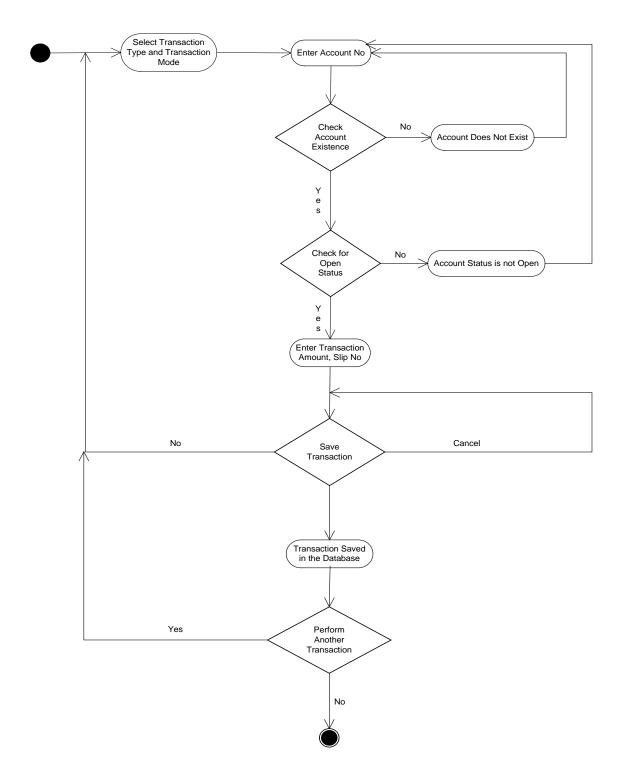

**Figure: Activity Diagram – Special Savings Account Transaction** 

# 4.2.5.8 Activity Diagram – Adding Setup values

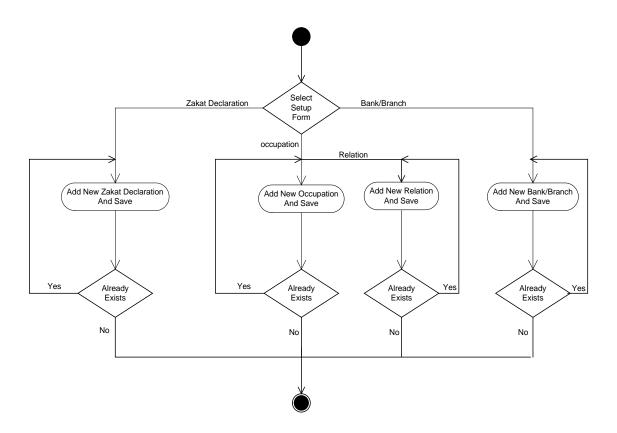

Figure: Activity Diagram – Adding Setup values

# **Chapter 5**

**Design and Implementation** 

## **5.1 Overview**

Design starts only after a complete analysis of the requirements has been undertaken.

## 5.2 Enterprise Design Methodology

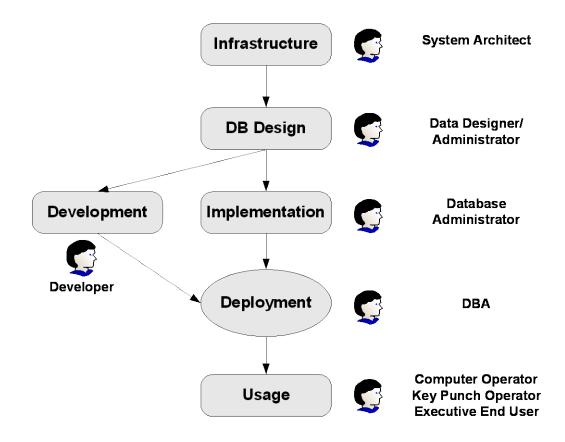

**Infrastructure:** Designed by system architects

**Database design:** Designed by data designer/data administrator

**Database implementation:** Implemented by database administrator (DBA)

**Application development:** Developed by developers

**System deployment:** Deployed by Database administrator (DBA)

**System usage:** Used by

• Computer operator

Keypunch operator

Executive end user

## 5.3 Database Design

Process of creating design for database, which will support daily Accounts manipulation.

# **5.4 Database Model**

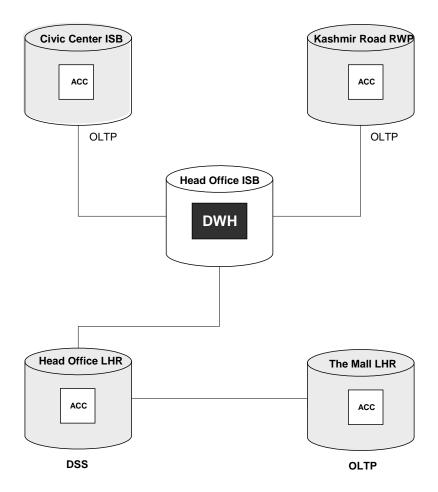

#### **5.4.1 Model**

Client Server

## **5.4.2 Type**

Branches: OLTP
 Zonal Head office: DSS
 Head Office: DWH

## **5.4.3 Layout**

Tree Like

## 5.5 Logical Database Design

#### **5.5.1 Schemas**

• AMS

## **5.5.2 Table spaces**

- System
- Temporary
- Acc\_Data
- Acc\_Trans
- Acc\_Ind
- Acc\_RBS
- Acc\_User

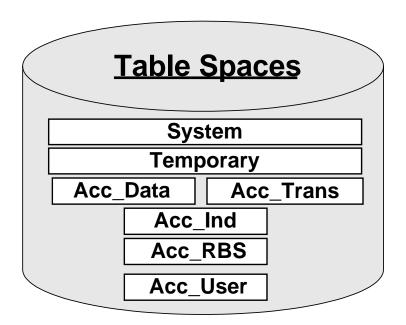

#### 5.5.3 Data Objects

All tables shown in ERD will be the Data objects of the database.

#### 5.5.4 Entity Relationship Diagram (ERD)

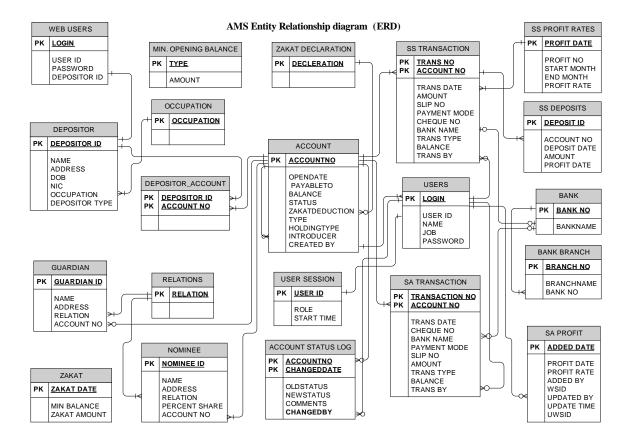

## **5.6 Logical Attributes of Data Objects**

Name: **Account** Type: Regular table

| Column         | Data Type | Size | Default | Constraint | Key | Domain                      |
|----------------|-----------|------|---------|------------|-----|-----------------------------|
| AccountNo      | Varchar2  | 9    |         | Not Null   | PK  |                             |
| OpenDate       | Date      |      | SysDate | Not Null   |     |                             |
| PayableTo      | Varchar2  | 40   |         |            |     |                             |
| Balance        | Number    | 14,2 |         | Not Null   |     |                             |
| Status         | Varchar2  | 10   | Open    | Not Null   |     |                             |
| ZakatDeduction | Varchar2  | 20   | Yes     | Not Null   |     |                             |
| Туре           | Varchar2  | 10   |         | Not Null   |     | Major, Minor                |
| Holdingtype    | Varchar2  | 10   |         |            |     | Single, Joint A,<br>Joint B |
| Introducer     | Varchar   | 9    |         | Not Null   |     | AccountNo                   |

Name: **Depositor** Type: Regular table

| Column      | Data Type | Size | Default | Constraint | Key | Domain     |
|-------------|-----------|------|---------|------------|-----|------------|
| DepositorID | Number    | 9    |         | Not Null   | PK  | 1 99999999 |
| Name        | Varchar2  | 40   |         | Not Null   |     |            |
| Address     | Varchar2  | 80   |         | Not Null   |     |            |
| DOB         | Date      |      |         |            |     |            |
| NIC         | Varchar2  | 15   |         |            |     |            |
| Occupation  | Varchar2  | 20   |         | Not null   | FK  |            |
| DepType     | Varchar2  | 15   |         | Not null   |     |            |

Name: **Occupations** Type: Regular table

| Column     | Data Type | Size | Default | Constraint | Key | Domain |
|------------|-----------|------|---------|------------|-----|--------|
| Occupation | Varchar2  | 20   |         | Not Null   | PK  |        |

Name: **Nominee** Type: Regular table

| Column       | Data Type | Size | Default | Constraint | Key | Domain      |
|--------------|-----------|------|---------|------------|-----|-------------|
| NomineeID    | Number    | 9    |         | Not Null   | PK  | 1 999999999 |
| Name         | Varchar2  | 40   |         | Not Null   |     |             |
| Address      | Varchar2  | 80   |         | Not Null   |     |             |
| Relation     | Varchar2  | 20   |         | Not Null   | FK  |             |
| PercentShare | Number    | 5,2  |         | Not Null   |     |             |
| AccountNo    | Varchar2  | 9    |         | Not Null   | FK  |             |

Name: **Guardian** Type: Regular table

| Column     | Data Type | Size | Default | Constraint | Key | Domain      |
|------------|-----------|------|---------|------------|-----|-------------|
| GuardianID | Number    | 9    |         | Not Null   | PK  | 1 999999999 |
| Name       | Varchar2  | 40   |         | Not Null   |     |             |
| Address    | Varchar2  | 80   |         | Not Null   |     |             |
| Relation   | Varchar2  | 20   |         | Not Null   | FK  |             |
| AccountNo  | Varchar2  | 9    |         |            | FK  |             |

Name: **Bank** Type: Regular table

| Column   | Data Type | Size | Default | Constraint | Key | Domain |
|----------|-----------|------|---------|------------|-----|--------|
| BankNo   | Number    | 3    |         | Not Null   | PK  | 1 999  |
| BankName | Varchar2  | 50   |         | Not Null   |     |        |

Name: **BankBranch** Type: Regular table

| Column     | Data Type | Size | Default | Constraint | Key | Domain   |
|------------|-----------|------|---------|------------|-----|----------|
| BranchNo   | Number    | 6    |         | Not Null   | PK  | 1 999999 |
| BranchName | Varchar2  | 50   |         | Not Null   |     |          |
| BankNo     | Number    | 3    |         | Not Null   | FK  |          |

Name: **SATransaction** Type: Regular table

| Column        | Data Type | Size | Default | Constraint | Key | Domain             |
|---------------|-----------|------|---------|------------|-----|--------------------|
| TransactionNo | Number    | 10   |         | Not Null   | PK  | 1<br>999999999     |
| AccountNo     | Varchar2  | 9    |         | Not Null   | PK  |                    |
| TransDate     | Date      |      |         | Not Null   |     |                    |
| PaymentMode   | Varchar2  | 10   | Cash    | Not Null   |     | Cash, Cheque       |
| ChequeNo      | Varchar2  | 10   |         |            |     |                    |
| BankName      | Varchar2  | 40   |         |            |     |                    |
| SlipNo        | Varchar2  | 10   |         |            |     |                    |
| Amount        | Number    | 9,2  |         | Not Null   |     | 0.01<br>9999999.99 |
| Туре          | Varchar2  | 15   |         | Not Null   |     |                    |
| Balance       | Varchar2  | 14,2 |         | Not Null   |     |                    |
| TransBy       | Varchar2  | 15   |         | Not Null   | FK  |                    |

Name: **SAProfit** Type: Regular table

| Column      | Data Type | Size | Default | Constraint | Key | Domain |
|-------------|-----------|------|---------|------------|-----|--------|
| ProfitDate  | Date      |      |         | Not Null   | PK  |        |
| ProfitRate  | Number    | 5,2  |         | Not Null   |     |        |
| AddedBy     | Varchar2  | 40   |         | Not Null   | FK  |        |
| AddedTime   | Date      |      |         |            |     |        |
| WDIS        | Varcahr2  | 25   |         |            |     |        |
| UpdatedBy   | Varchar2  | 40   |         |            |     |        |
| UpdatedTime | Date      |      |         |            |     |        |
| UWSID       | Varchar2  | 25   |         |            |     |        |

Name: **ZakatDecleration** Type: Regular table

| Column      | Data Type | Size | Default | Constraint | Key | Domain |
|-------------|-----------|------|---------|------------|-----|--------|
| Decleration | Varchar2  | 20   |         | Not Null   | PK  |        |

Name: **SSTransaction** Type: Regular table

| Column        | Data Type | Size | Default | Constraint | Key | Domain             |
|---------------|-----------|------|---------|------------|-----|--------------------|
| TransactionNo | Number    | 10   |         | Not Null   | PK  | 1<br>999999999     |
| AccountNo     | Varchar2  | 9    |         | Not Null   | PK  |                    |
| TransDate     | Date      |      |         | Not Null   |     |                    |
| PaymentMode   | Varchar2  | 10   | Cash    | Not Null   |     | Cash, Cheque       |
| ChequeNo      | Varchar2  | 10   |         |            |     |                    |
| BankName      | Varchar2  | 40   |         |            |     |                    |
| SlipNo        | Varchar2  | 10   |         |            |     |                    |
| Amount        | Number    | 9,2  |         | Not Null   |     | 0.01<br>9999999.99 |
| TransType     | Varchar2  | 15   |         | Not Null   |     |                    |
| Balance       | Varchar2  | 14,2 |         | Not Null   |     |                    |
| TransBy       | Varchar2  | 15   |         | Not Null   |     |                    |

Name: **SSDeposit** Type: Regular table

| Column         | Data Type | Size | Default | Constraint | Key | Domain              |
|----------------|-----------|------|---------|------------|-----|---------------------|
| AccountNo      | Varchar2  | 9    |         | Not Null   | PK  |                     |
| DepositID      | Number    | 4    |         | Not Null   | PK  | 0 9999              |
| DepositDate    | Date      |      |         |            |     |                     |
| Amount         | Number    | 10,2 |         | Not Null   |     | 0.01<br>99999999.99 |
| LastProfitDate | Date      |      |         |            |     |                     |

Name: **MinOpeningBalance** Type: Regular table

| Column | Data Type | Size | Default | Constraint | Key | Domain |
|--------|-----------|------|---------|------------|-----|--------|
| Type   | Varchar2  | 9    |         | Not Null   | PK  |        |
| Amount | Number    | 9    |         | Not Null   |     |        |

Name: **SSProfitRates** Type: Regular table

| Column     | Data Type | Size | Default | Constraint  | Key | Domain |
|------------|-----------|------|---------|-------------|-----|--------|
| ProfitDate | Date      |      |         | Not Null    | PK  |        |
| ProfitNo   | Number    | 1    |         | Not Null PK |     | 1 9    |
| StartMonth | Number    | 2    |         | Not Null    |     | 1 12   |
| EndMonth   | Number    | 2    |         | Not Null    |     | 1 12   |
| ProfitRate | Number    | 5,2  |         | Not Null    |     |        |

Name: **AccountStatusLog** Type: Regular table

| Column     | Data Type | Size | Default | Constraint | Key | Domain |
|------------|-----------|------|---------|------------|-----|--------|
| AccountNo  | Varchar2  | 9    |         | Not Null   | PK  |        |
| ChangeDate | Date      |      |         | Not Null   | PK  |        |
| OldStatus  | Varchar2  | 20   |         | Not Null   |     |        |
| NewStatus  | Varchar2  | 20   |         |            |     |        |
| Comments   | Varchar2  | 200  |         |            |     |        |
| ChangedBy  | Number    | 5    |         | Not Null   | FK  |        |

Name: **DepositorAccount** Type: Regular table

| Column      | Data Type | Size | Default | Constraint | Key | Domain      |
|-------------|-----------|------|---------|------------|-----|-------------|
| DepositorID | Number    | 9    |         | Not Null   | PK  | 1 999999999 |
| AccountNo   | Varchar2  | 9    |         | Not Null   | PK  |             |

Name: **Relations** Type: Regular table

| Column   | Data Type | Size | Default | Constraint | Key | Domain |
|----------|-----------|------|---------|------------|-----|--------|
| Relation | Varchar2  | 20   |         | Not Null   | PK  |        |

Name: **Zakat** Type: Regular table

| Column     | Data Type | Size | Default | Constraint | Key | Domain |
|------------|-----------|------|---------|------------|-----|--------|
| ZakatDate  | Date      |      |         | Not Null   | PK  |        |
| MinBalance | Number    | 10,2 |         | Not Null   |     |        |
| SAZakat    | Number    | 14,2 |         | Not Null   |     |        |
| SSZakat    | Number    | 14,2 |         |            |     |        |

Name: **NS\_Users** Type: Regular table

| Column   | Data Type | Size | Default | Constraint | Key | Domain |  |
|----------|-----------|------|---------|------------|-----|--------|--|
| UserID   | Number    | 3    |         | Not Null   | PK  | 1 999  |  |
| Name     | Varchar2  | 40   |         | Not Null   |     |        |  |
| Job      | Varchar2  | 15   |         | Not Null   |     |        |  |
| Login    | Varchar2  | 15   |         | Not Null   |     |        |  |
| Password | Varchar2  | 15   |         | Not Null   |     |        |  |
| NSRole   | Varchar2  | 15   |         | Not Null   |     |        |  |

| Column      | Data Type | Size | Default | Constraint | Key | Domain  |
|-------------|-----------|------|---------|------------|-----|---------|
| UserID      | Number    | 5    |         | Not Null   | PK  | 1 99999 |
| Login       | Varchar2  | 15   |         | Not Null   |     |         |
| Password    | Varchar2  | 15   |         | Not Null   |     |         |
| DepositorID | Number    | 9    |         | Not Null   | FK  |         |

Name: **DepositorAccount** Type: Regular table

| Column    | Data Type | Size | Default | Constraint | Key | Domain |
|-----------|-----------|------|---------|------------|-----|--------|
| UserID    | Varchar2  | 20   |         | Not Null   | PK  |        |
| StartTime | Date      |      |         | Not Null   | PK  |        |
| Role      | Varchar2  | 20   |         |            |     |        |

Accounts Manipulation System for National Savings Organization

# **5.7 Physical Attributes of Data Objects**

| Object<br>Name   | Schema | Table     | Initial | Next | Min | Max | Pctincrease | %Free | %Used | Init Trans | MaxTrans | Free List |
|------------------|--------|-----------|---------|------|-----|-----|-------------|-------|-------|------------|----------|-----------|
| DEPOSITOR        | AMS    | Acc_Data  | 50K     | 5K   | 1   | UL  | 0           | 5     | 80    | 1          | 1        | 1         |
| ACCOUNT          | AMS    | Acc_Data  | 50K     | 5K   | 1   | UL  | 0           | 5     | 80    | 1          | 1        | 1         |
| DEPOSITORACCOUNT | AMS    | Acc_Data  | 50K     | 5K   | 1   | UL  | 0           | 5     | 90    | 1          | 1        | 1         |
| NOMINEE          | AMS    | Acc_Data  | 50K     | 5K   | 1   | UL  | 0           | 5     | 80    | 1          | 1        | 1         |
| GUARDIAN         | AMS    | Acc_Data  | 50K     | 5K   | 1   | UL  | 0           | 5     | 80    | 1          | 1        | 1         |
| SATRANSACTION    | AMS    | Acc_Trans | 200M    | 1M   | 1   | UL  | 10          | 5     | 90    | 2          | 5        | 5         |
| SATRANSACTION    | AMS    | Acc_Trans | 200M    | 1M   | 1   | UL  | 10          | 5     | 90    | 2          | 5        | 5         |
| SSDEPOSITS       | AMS    | Acc_Trans | 100M    | 1M   | 1   | UL  | 5           | 2     | 90    | 2          | 5        | 5         |
| SAPROFIT         | AMS    | Acc_Trans | 50K     | 5K   | 1   | UL  | 0           | 2     | 90    | 1          | 1        | 1         |
| SSPROFITRATES    | AMS    | Acc_Trans | 50K     | 5K   | 1   | UL  | 0           | 2     | 90    | 1          | 1        | 1         |
| BANK             | AMS    | Acc_Data  | 50K     | 5K   | 1   | UL  | 0           | 2     | 90    | 1          | 1        | 1         |
| BANKBRANCH       | AMS    | Acc_Data  | 100K    | 10K  | 1   | UL  | 0           | 2     | 90    | 1          | 1        | 1         |
| MIN_OPEN_AMOUNT  | AMS    | Acc_Data  | 10K     | 5K   | 1   | 5   | 0           | 2     | 90    | 1          | 1        | 1         |
| OCCUPATIONS      | AMS    | Acc_Data  | 50K     | 5K   | 1   | UL  | 0           | 2     | 90    | 1          | 1        | 1         |
| RELATIONS        | AMS    | Acc_Data  | 50K     | 5K   | 1   | UL  | 0           | 2     | 90    | 1          | 1        | 1         |
| ZAKATDECLERATION | AMS    | Acc_Data  | 50K     | 5K   | 1   | UL  | 0           | 2     | 90    | 1          | 1        | 1         |
| ZAKAT            | AMS    | Acc_Trans | 100K    | 10K  | 1   | UL  | 10          | 2     | 90    | 1          | 1        | 1         |
| NS_USERS         | AMS    | Acc_User  | 100K    | 10K  | 1   | UL  | 15          | 2     | 90    | 1          | 1        | 1         |
| USERSESSION      | AMS    | Acc_User  | 50K     | 10K  | 1   | 5   | 0           | 5     | 80    | 1          | 1        | 1         |
| WEB_USERS        | AMS    | Acc_User  | 100K    | 10K  | 1   | UL  | 10          | 5     | 90    | 1          | 1        | 1         |

Accounts Manipulation System for National Savings Organization

## **5.8 Physical Database Design**

## 5.8.1 Objective

- Maximize Reliability
- Minimize Load

## **5.8.2 Hard Disks Organization**

| Drive      | HDD     | Volume Label | Size  | Usage                         |
|------------|---------|--------------|-------|-------------------------------|
| C:         | Hdd 1   | OS           | 4 GB  | Operating System              |
| D:         | Hdd1    | SW           | 8 GB  | DBMS & other SWs              |
| <b>E</b> : | Hdd1    | RLFs         | 3 GB  | Redolog files & Control files |
| F:         | Hdd2    | RLFs         | 3 GB  | Redolog files & Control files |
| G:         | Hdd3    | RLFs         | 3 GB  | Redolog files & Control files |
| Н:         | Hdd1    | DFs          | 25 GB | Data files (Tablespaces)      |
| I:         | Hdd2    | DFs          | 25 GB | Data files (Tablespaces)      |
| J:         | Hdd3    | DFs          | 25 GB | Data files (Tablespaces)      |
| K:         | Hdd2    | Backup       | 12 GB | Archived RLF's                |
| L:         | Hdd3    | Backup       | 12 GB | Backup of the Database        |
| <b>Z</b> : | Offsite | Backup       | 40 GB | Backup of the Database        |

Accounts Manipulation System for National Savings Organization

## **5.8.3 Tablespace Organization**

| Drive | Tablespaces |          |          |         |  |  |  |  |
|-------|-------------|----------|----------|---------|--|--|--|--|
| Н:    |             | System,T |          |         |  |  |  |  |
| I:    | Acc_Trans   | Acc_RBS  | Acc_Data | Acc_ind |  |  |  |  |
| J:    |             |          | Acc_user |         |  |  |  |  |

## 5.8.4 Control files & Redo log Files Organization

| Duizza | CEa          | RLF Group    | RLF Group    | RLF Group    | RLF Group    |
|--------|--------------|--------------|--------------|--------------|--------------|
| Drive  | CFs          | 1            | 3            | 2            | 4            |
| E:     | Control1.ctl | RedoG1M1.ora | RedoG3M1.ora |              |              |
| F:     | Control2.ctl | RedoG1M2.ora | RedoG3M2.ora | RedoG2M1.ora | RedoG4M1.ora |
| G:     | Control3.ctl |              |              | RedoG2M2.ora | RedoG4M2.ora |

## **5.8.5 Data files Organization**

| H: | Acctransdf1.ora | System01.ora   | Temp01.ora     |               |
|----|-----------------|----------------|----------------|---------------|
| I: | Acctransdf2.ora | Accrbsdf1.ora  | Accdatadf1.ora |               |
| J: | Acctransdf3.ora | Accuserdf1.ora | Accdatadf2.ora | Accinddf1.ora |

## 5.9 Security & Policy Scheme

AMS will provide role-based security.

#### **5.9.1 Roles**

Following will be the roles.

- Manager
- Head Accountant
- Accountant
- Administrator

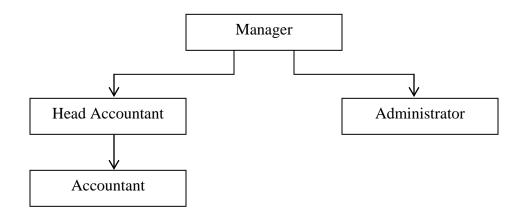

**Manager:** Manager role will be on the top of hierarchy. It will have the entire super set of privileges.

**Head Accountant:** Head accountant will have the sub set of privileges owned by manager.

**Accountant:** Accountant will have the sub set of privileges contained by head accountant.

**Administrator:** Administrator role has sub set of privileges owned by manager but different from head accountant.

5.9.2 Objects Access Matrix

| Object        | Manager Select | Head Accountant | Accountant |  |
|---------------|----------------|-----------------|------------|--|
|               | Select         |                 |            |  |
| Denositor     |                | Select          |            |  |
|               | Insert         | Insert          | Select     |  |
| Depositor     |                |                 | Select     |  |
|               | Update         | Update          |            |  |
|               | Select         | Select          |            |  |
| Account       | Insert         | Insert          | Select     |  |
|               | Update         | Update          |            |  |
|               | Select         | Select          | Select     |  |
| SATransaction | Insert         | Insert          | Select     |  |
|               | Update         | Update          | Insert     |  |
|               | Select         | Select          | Select     |  |
| SSTransaction | Insert         | Insert          | Select     |  |
|               | Update         | Update          | Insert     |  |
|               | Select         | Select          | Calact     |  |
| SSDeposits    | Insert         | Insert          | Select     |  |
|               | Update         | Update          | Insert     |  |
|               | Select         |                 |            |  |
| SAProfitRates | Insert         |                 |            |  |
|               | Update         |                 |            |  |
|               | Select         |                 |            |  |
| SSProfitRates | Insert         |                 |            |  |
|               | Update         |                 |            |  |
|               | Select         | Select          |            |  |
| Zakat         | Insert         | Insert          |            |  |
|               | Update         | Update          |            |  |
|               | Select         | Coloct          | 0.1.       |  |
| NS_Users      | Insert         | Select          | Select     |  |
|               | Update         | Update          | Update     |  |

| Time Committee     | Insert | Insert | Insert |
|--------------------|--------|--------|--------|
| User_Session       | Delete | Insert |        |
|                    | Select |        |        |
| Web_Users          | Insert |        |        |
|                    | Update |        |        |
| N/i-               | Select |        |        |
| Min_opening_Amount | Update |        |        |

# 5.10 Backup & Recovery Strategy

## **5.10.1 Mode of Database**

- Archivelog Mode
- Autoarchiving Enabeled

## **5.10.2 Backup Schedules**

| Schedule | Туре        |                 | Time                      | Destination  |
|----------|-------------|-----------------|---------------------------|--------------|
| Daily    | Incremental | Physical (cold) | 17:00 hrs daily           | L: (local)   |
| Duny     |             | Logical         | 16:30 hrs daily           | L: (local)   |
| Weekly   | Incremental | Physical (cold) | 17:00 hrs every Saturday  | Z: (Offsite) |
| VV CORTY |             | Logical         | 16:00 hrs every Saturday  | Z: (Offsite) |
| Monthly  | Full        | Physical (cold) | Last weekend of month     | CD ROMs      |
| Wiening  |             | Logical         | Last working day of month | CD ROMs      |

#### **5.11 Designing of Database Attribute**

#### **5.11.1 Text Attributes**

All text attributes like Depositor name, address, etc. does not take integral values. These attributes have certain limit to take input. It does not allow exceeding that limit .e.g. if one text attribute has 20 characters of its limit. Then it does not allow you to enter more than 20 characters.

#### **5.11.2 Numeric Attributes**

All numeric attribute like all types of Amounts e.g. deposits and withdrawals do not take any alphabetic values and not allow starting with the negative sign. All attributes have certain limit to take input. It does not allow exceeding that limit .e.g. if one numeric attribute has 9 digits of its limit. Then it does not allow entering more than 9 digits.

#### **5.11.3 Date Attributes**

All date attributes like account opening date; transaction dates are stored in the "date" data type.

## 5.12 Designing of Form's Attribute

Different attributed are designed in different methods.

#### **5.12.1 Text Attributes**

All text attributes like Depositor name does not take integral values. And all attributes have certain limit to take input. It does not allow exceeding that limit .e.g. if one text attribute has 20 characters of its limit. Then it does not allow entering more than 20 characters.

#### **5.12.2 Numeric Attributes**

All numeric attribute like Amounts do not take any alphabetic values and not allow to start with the negative sign. All attributes have certain limit to take input. It does not allow exceeding that limit .e.g. if one numeric attribute has 7 characters of its limit. Then it does not allow entering more than 7 characters.

#### **5.12.3 Date Attributes**

All date attributes like transaction dates are chosen from the calendar to save data entry time, storage space and avoid format conflicts. Date has also range from 2000 to 9999 year. So one can select the date from this interval. All attributes have certain limit to take input.

# Chapter 6 Data warehouse Design

#### **6.1 Overview**

A data warehouse is a subject-oriented, integrated, time-variant, and nonvolatile collection of data in support of management's decision-making process. The collection of data that is used primarily in organizational decision making. It is a decision support database that is maintained separately from the organization's operational database.

**Subject oriented:** Oriented to the major subject areas of the Organization based on the type of information.

**Integrated:** There is no consistency in encoding, naming conventions, ..., among different data sources. These data sources may be heterogeneous. When data is moved to the warehouse, it is converted.

**Non-Volatile:** Operational data is regularly accessed and manipulated a record at a time, and update is done to data in the operational environment. Warehouse Data is loaded and accessed. Update of data does not occur in the data warehouse environment.

**Time Variance:** The time horizon for the data warehouse is significantly longer than that of operational systems. Operational database deals with current value data. Data warehouse data is nothing more than a sophisticated series of snapshots, taken of at some moment in time.

## **6.2 Why Separate Data Warehouse?**

**Performance:** Special data organization, access methods, and implementation methods are needed to support multidimensional views and operations typical of OLAP.Complex OLAP queries would degrade performance for operational transactions. Concurrency control and recovery modes of OLTP are not compatible with OLAP analysis.

**Missing data:** Decision support requires historical data which operational DBs do not typically maintain or stores in archieved form.

**Data Consolidation:** Decesion making requires consolidation (aggregation, summarization) of data from heterogeneous sources, operational DBs and/or external sources.

**Data quality:** Different sources typically use inconsistent data representations, codes and formats which have to be transformed.

#### **Advantages of Warehousing**

- High query performance.
- Queries not visible outside warehouse.
- Local processing at sources unaffected.
- Can operate when sources unavailable.
- Can query data not stored in a DBMS.
- Extra information at warehouse.
- Modify, summarize (store aggregates).
- Add historical information.
- More up-to-date data.
- May be less draining on sources.

#### Traditional OLTP Vs OLAP

**OLTP**: On Line Transaction Processing describes processing at operational sites.

**OLAP**: On Line Analytical Processing describes processing at warehouse.

Traditionally, DBMS have been used for on-line transaction processing (OLTP). For example withdraw rs10,000 from account X.

- Clerical data processing tasks.
- Daily up-to-date data.
- Short transactions are the unit of work.
- Read and/or Insert and/or Update a few records.

## **6.3 The Architecture of Data Warehousing**

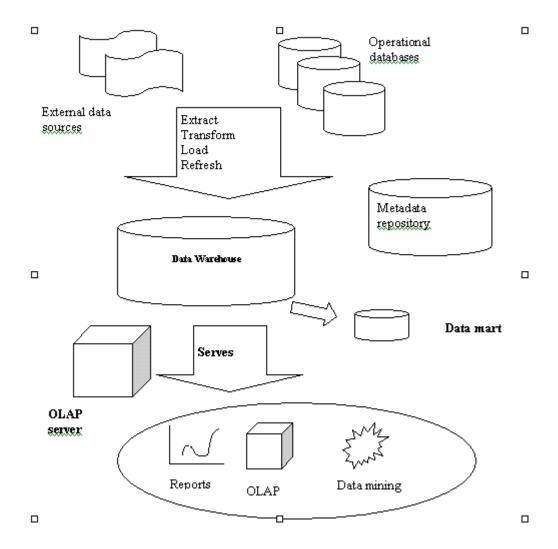

**Figure: DWH Architecture** 

## 6.4 OLTP vs. OLAP

|                  | OLTP                             | OLAP                        |
|------------------|----------------------------------|-----------------------------|
| Users            | Accountants                      | Higher Management           |
| Function         | Day to day operations            | Decesion support            |
| DB Design        | Application oriented             | Subject oriented            |
| Access           | Simple read and/or insert,update | Complex data read/retrievel |
| Unit of Work     | Simple transactions              | Complex queries             |
| Users            | 15 – 20 per branch               | 3-5 per zone                |
| Records accessed | Hunderds                         | Hunderd thousands           |

#### **6.5 Designing Warehouse** (Using nine step Methodology)

The methodology specifies the steps required for the design of a data mart, however, the methodology also ties together separate data marts so that over time they merge together into a coherent overall data warehouse.

#### **Step 1: Choosing the Process**

The process (function) refers to the subject matter of a particular data mart of the data warehouse. The first data mart to be built should be the one that is most likely to be delivered on time, within budget, and to answer the most commercially important business questions.

The processes for national savings will be:

- Number of Depositors/Accounts.
- Number of Transactions (Deposits/Withdrawals).
- Total Profits paid.
- Total Zakat Deducted.

#### **Step 2: Choosing the Grain**

This second step seems like a technical detail, but it is actually the secret to making progress on the design. Choosing the grain means deciding exactly what a fact table

record represents. The fact table is the large central table in the dimensional design that has a multipart key. Each of the components of the multipart key is a foreign key to an individual dimension table. Only when you have chosen the grain can you have a coherent discussion of what the dimensions of the data mart's fact table are.

For National Savings Data warehouse the multipart key of fact table will include:

- ZoneNo
- BranchNo
- PeriodNo
- AccountTypeNo
- DepositorTypeNo
- TransactionTypeNo

#### **Step 3: Identifying and Conforming the Dimensions.**

The dimensions are the drivers of the data mart. These set the context for formulating queries about the facts in the fact table. Dimensions should be chosen with the long-range data warehouse in mind. If any dimension occurs in two data marts it said to be conformed.

The Dimensions for under discussion data warehouse will be:

- Period
- Area (Zones/Branches)
- Types (Account/Depositor/Transaction)

#### **Step 4: Choosing the Facts**

The grain of the fact table determines which facts can be used in the data mart – all facts must be expressed at the level implied by the grain.

The facts are Depositors, Accounts, Transactions, Profit, Zakat.

#### **Step 5: Storing pre-calculations in the fact table**

Once the facts have been selected each should be re-examined to determine whether there are opportunities to use pre-calculations.

Pre-calculations for National savings Data warehouse will be

- Profit calculations (and/or formulas)
- Zakat calculations (and/or formulas)

#### **Step 6: Rounding out the dimension tables**

In this step we return to the dimension tables and add as many text descriptions to the dimensions as possible. The text descriptions should be as intuitive and understandable to the users as possible.

Text descriptions for the dimension tables will be

- Period
  - o Week
  - Month
  - o Year
- Branch
  - o Name
  - o Location
  - o Contact
- Zone
  - o Name

#### **Step 7: Choosing the duration of the data warehouse**

The duration measures how far back in time the fact table goes.

The duration for this Data warehouse will be Last Fifteen years.

98

**Step 8: Tracking slowly changing dimensions** 

The changing dimension problem means that the proper description of the old

depositor/account and the old branch must be used with the old data warehouse schema.

Usually, the data warehouse must assign a generalized key to these important dimensions

in order to distinguish multiple snapshots of depositors/accounts and branches over a

period of time

Step 9: Deciding the query priorities and the query modes

In this step we consider physical design issues.

• The presence of pre-stored summaries and aggregates

Materialized views

Security issue

Backup issue

• Archive issue

At the end of this methodology, we have a design for a data mart that supports the

requirements of business process of National Savings and allows the easy integration

with other related data marts to ultimately form the enterprise-wide data warehouse.

**Summaries and Aggregates** 

**Aggregation Operators:** The operators are:

Count

• Sum

Average

**Summary Queries:** Some of the queries are

Count

- Total number of accounts of each/particular account type in each/particular branch in each/particular zone opened in each/particular period.
- Total number of depositors of each/particular depositor type in each/particular branch in each/particular zone opened in each/particular period.

#### • Sum

- o Total amount of Deposits against each/particular account type in each/particular branch in each/particular zone in each/particular period.
- o Total amount of Withdrawals against each/particular account type in each/particular branch in each/particular zone in each/particular period.
- o Total amount of Profits paid against each/particular account type in each/particular branch in each/particular zone in each/particular period.
- O Total amount of Zakat deducted against each/particular account type in each/particular branch in each/particular zone in each/particular period.

#### Average

- o Average amount of Deposits against each/particular account type in each/particular branch in each/particular zone in each/particular period.
- o Average amount of Withdrawals against each/particular account type in each/particular branch in each/particular zone in each/particular period.
- o Average amount of Profits paid against each/particular account type in each/particular branch in each/particular zone in each/particular period.
- O Average amount of Zakat deducted against each/particular account type in each/particular branch in each/particular zone in each/particular period.

## **6.6 Conceptual Model**

The basic conceptual schema used is Star schema.

**Star Schema:** A single object (fact table) in the middle connected to a number of dimension tables.

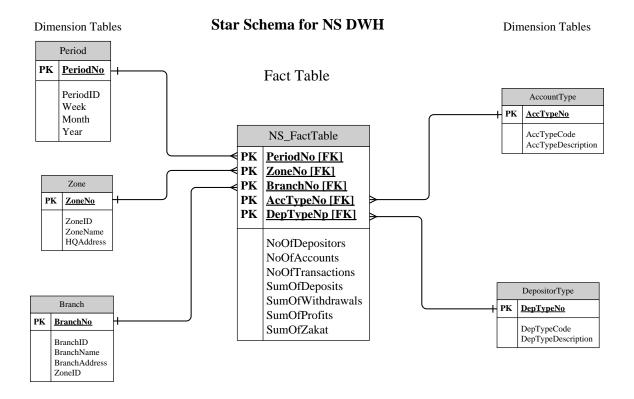

Figure: DWH Star Schema

**Fact Table:** The relation, which relates the dimensions to the measure of interest.

In the National savings DWH the fact table will be NS\_FactTable

**Dimension Tables:** A collection of relations, which stores information about dimensions.

Dimension tables will be

- Period
- Zone
- Branch

- DepositorType
- AccountType

**Attributes:** Each dimension can have a set of associated attributes.

- Period
  - o PeriodID
  - o Week
  - o Month
  - o Year
- Zone
  - o ZoneID
  - o ZoneName
  - o HQAddress
- Branch
  - o BranchID
  - o BranchName
  - o BranchAddress
  - o ZoneID
- DepositorType
  - o DepTypeCode
  - o DepTypeDescription
- AccountType
  - o AccTypeCode
  - o AccTypeDescription

### 6.7 ETL (Extract, Transform, Load)

Data warehouse needs several tools that automate or support ETL. ETL involves following Tasks.

• Data extraction from different external data sources, operational databases and files.

- Data cleaning (finding and resolving inconsistency in the source data).
- Integration and transformation of data (between different data formats, languages, etc.)
- Data loading (loading the data into the data warehouse)
- Data replication (replicating source database into the data warehouse)
- Data refreshment
- Checking for data quality
- Analyzing metadata

### 6.8 Data Cube

# Period 2002 2003 2004 2005 Sum Saving Account Special Saving Sum Multan E Lahore Sum Grand Sum

Figure: Data Cube

**Conclusion and Future Enhancements** 

The document is completed after a complete system analysis. This extensive system study process has taken about three months to analyze the business process of National Savings Accounts System, during this process several interviews and discussion sessions were conducted with National Savings representatives.

According to the requirements complete analysis and design is written in this document, which covers almost all the aspects of this accounts system.

Future enhancements always remain there, so we tried our level best to design the system in such a way that it can be upgraded based on the same design and architecture.

**Appendix A: Technical Guide** 

### **A.1 Server Side Configuration**

Following are the steps to configure the server to make it ready for the application.

- Install Oracle 9i Database server. Follow the design given in section "5.8 Physical Database Design".
- Connect with default DBA user system/manager using Oracle SQL \*Plus.
- Run the given script to create database structure. It will
  - o Create user schema with user id "ams" and password "ams".
  - o Create tables required to store the data.
  - o Insert initial required rows in the tables to initiate the application.
  - o Create two application users
    - Login "manager" Password "manager" with Manager Role.
    - Login "admin" Password "default" with Administrator Role.
- Change password after connecting to the database with ams/ams.

### **A.2 Client Side Configuration**

Following are the steps to configure client machines.

- Install Oracle client Software.
- Create net service name (alias for the database) using Oracle Net Configuration Assistant.
- Install .Net prerequisites.
- Install AMS application using the given Setup as shown in the figures.

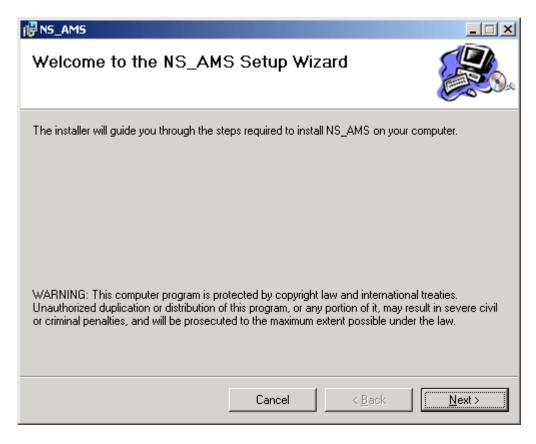

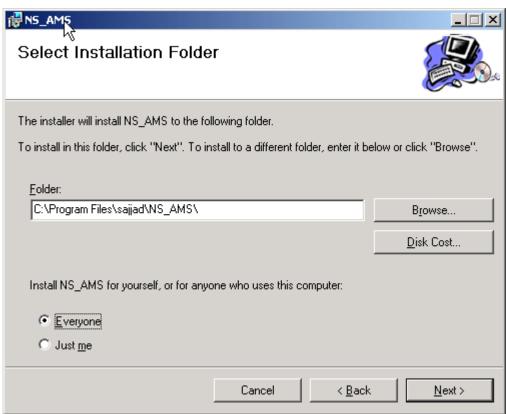

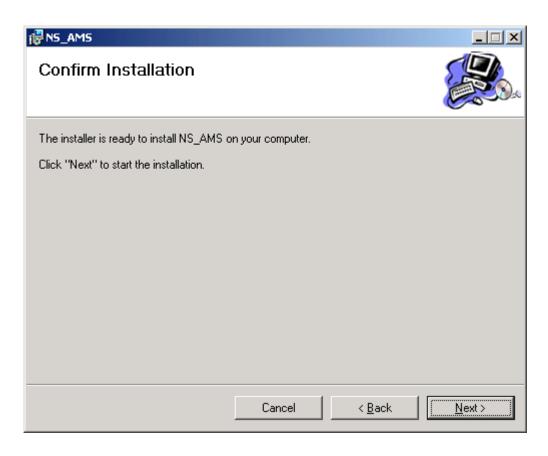

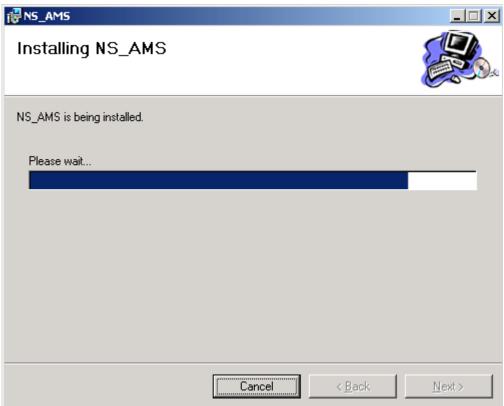

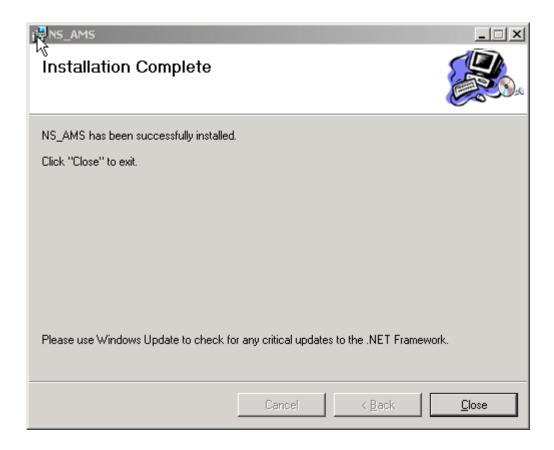

- Open AMS Configuration file in text editor and set the values
  - Data Source = net service name (e.g "ams1")
  - o User ID = "ams"
  - o Password = your database password.

```
<?xml version="1.0" encoding="utf-8"?>
<configuration>
     <appSettings>
          <!-- User application and configured property settings go here.-->
<!-- Example: <add key="settingName" value="settingValue"/> -->
          <add key="chName.Text" value="Name" />
           <add key="chName.Width" value="250" />
           <add key="chAddress.Text" value="Address" />
                                                                                                 User {
m I\!D}
                                                                                                                             Password
           <add key="chiddress.Width" value="350" />
           <add key="chNIC.Text" value="NIC" />
           <add key="chNIC.Width" value="164" />
          <add key="ConnectionString" value="Data Source(ams1) user id(ams) password(ams)" />
<add key="OledbConnectionString" value="Provider=MSPAORA.1; User ID(ams) Data Source(ams1) Password(s)</pre>
     </appSettings>
                                                                                           Data Source
</configuration>
```

# **Appendix B: Application Guide**

### **B.1 Application Login Form**

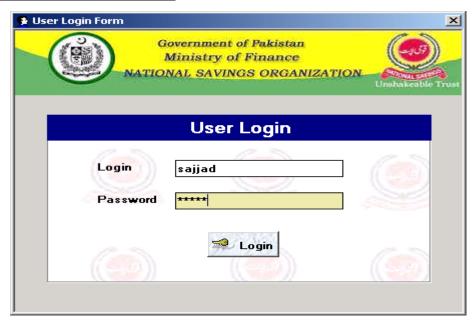

Figure B.1a Login Form

Login form is the first form where users interact with AMS Application. This form takes two inputs from user (i.e. username and password) and on valid entry a message will appear showing "Access Granted" and control of application goes to "Control Panel" on invalid entry the message will show "Access Denied" and the control of application remains on this form.

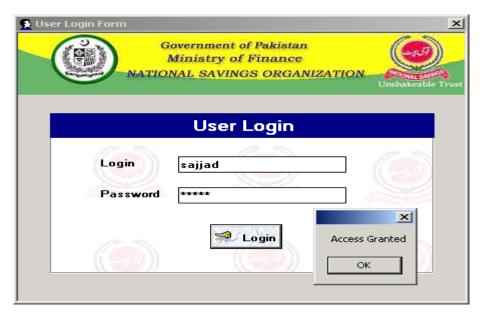

Figure B.1b Login Form

### **B.2 Control Panel**

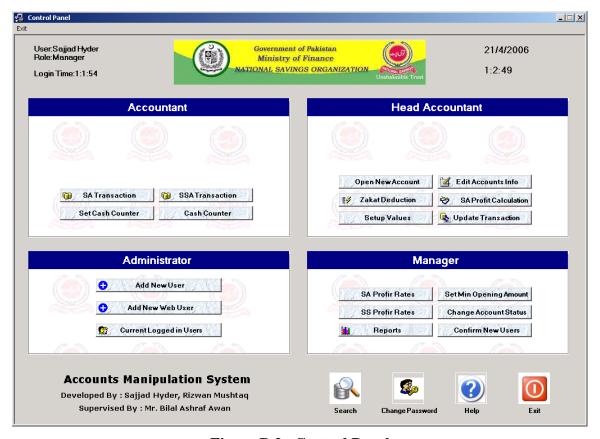

Figure B.2a Control Panel

After successful login the user will see this form. This form shows four different controls in it showing four users and there rights in this application. The four users are

- Accountant
- Head Accountant
- Manager
- Administrator

Search, Change Password and Help are the common features among all users.

### **B.2 Control Panel**

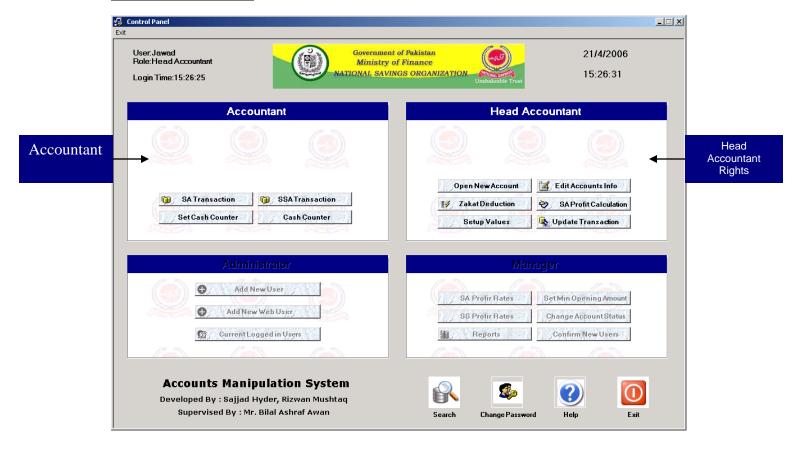

Figure B.2b Control Panel

An upper level of user can use the rights of his lower rank. As shown in this figure Head Accountant can use his rights and at the same time the rights of Accountant

### **B.3 Account Opening Form**

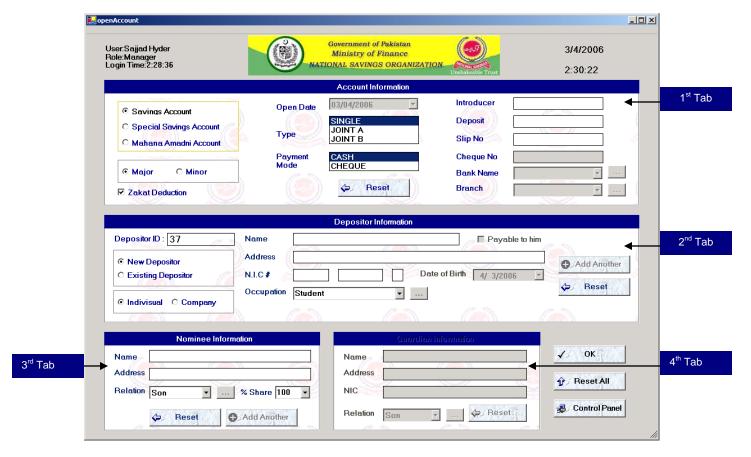

Figure B.3a Account Opening Form

Account opening form requires four types of input from user.

- 1. Accounts information (1<sup>st</sup> Tab)
- 2. Depositor's information (2<sup>nd</sup> Tab)
- 3. Nominee information (3<sup>rd</sup> Tab)
- 4. Guardian information (4<sup>th</sup> Tab)

Head Accountant performs this task.

### **B.3 Account Open Confirmation**

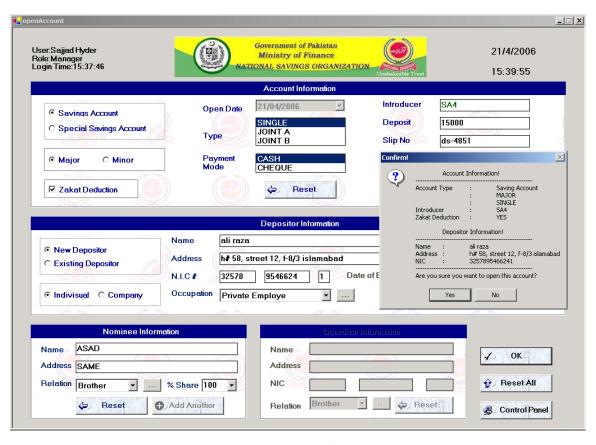

**Figure B.3b Account Opening Form** 

Confirmation message for account opening, On pressing "OK" the Account information would be saved and a new account no would be allocated to the depositor (as shown below).

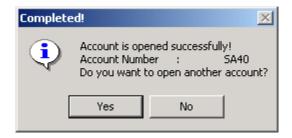

Figure B.3c Account Creation Message

### **B.4 Update Accounts Information**

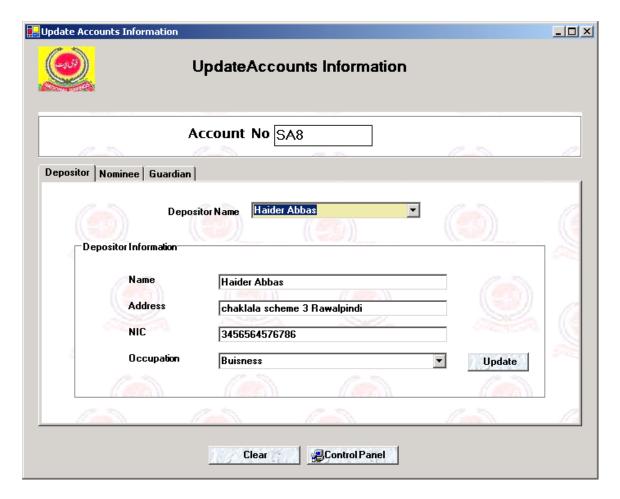

**Figure B.4a Update Account Information** 

Accounts information is updated using Update Accounts Information form. The process of updating accounts information is as under

- 1. Enter account no in the text field Account No and press enter.
- 2. If the Account No is valid then tabs below will populate with related records.
- 3. On depositor edit the above shown information and then press Update button, the depositors information would be updated accordingly.
- 4. Same is the case with all three tabs

### **B.4 Update Accounts Information**

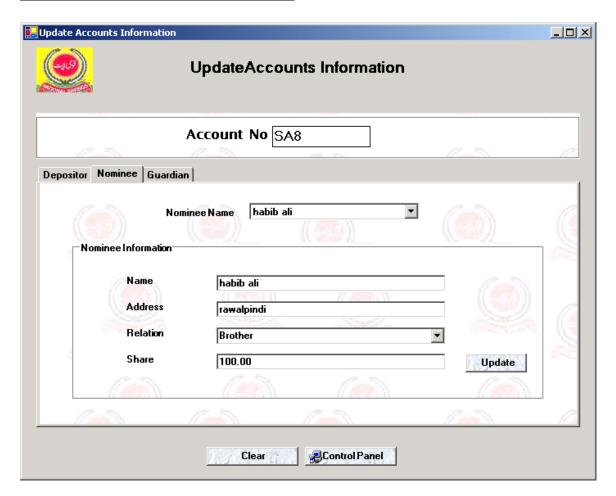

**Figure B.4b Update Account Information** 

Process of updating Nominee information is same as explained above.

### **B.5 Zakat Deduction Form**

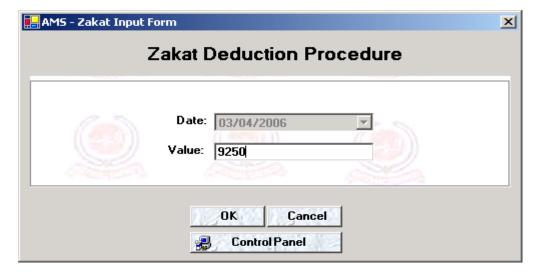

Figure B.5a Zakat Deduction Process - 1

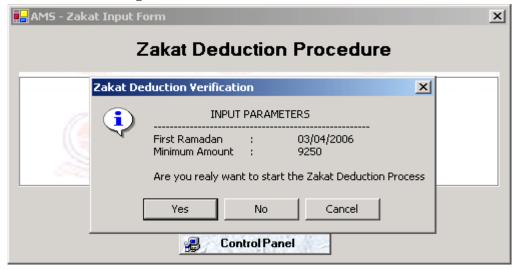

Figure B.5b Zakat Deduction Process - 2

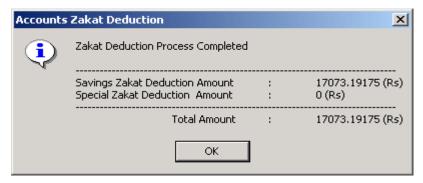

Figure B.5c Zakat Deduction Process - 3

Zakat Deduction procedure is shown as above.

### **B.6 Savings Account Profit Calculation**

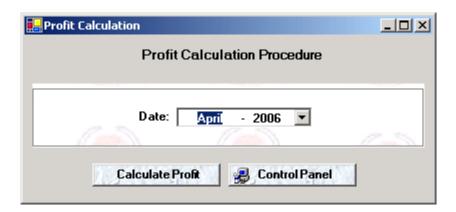

Figure B.6a Profit Calculation - 1

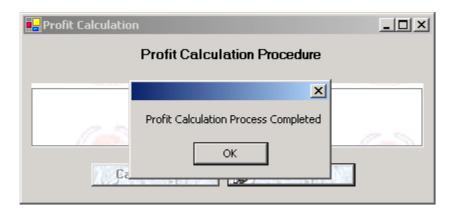

Figure B.6b Profit Calculation - 2

Profit calculation procedure is run on last (working) day of every month. Its procedure is shown above

### **B.7 Setup Values**

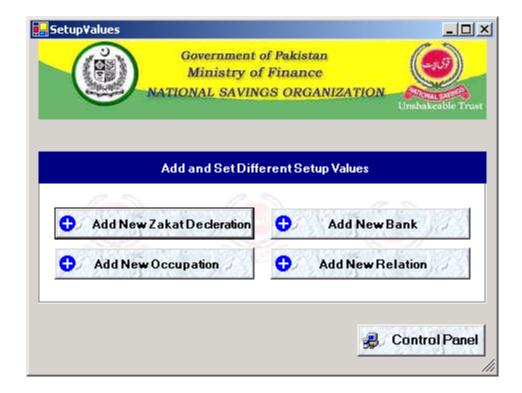

**Figure B.7 Setup Form** 

Setup form is used to initialize database with those values that are necessary for the system. Four types of Setup values are shown in this form. You can click on the button and set different values.

### **B.8 Zakat Declaration Setup**

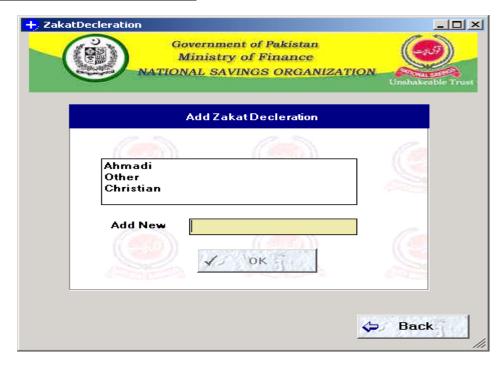

**Figure B.8 Zakat Declaration Entry** 

Enter declaration in Add New text box and then press OK button.

### **B.9 New Bank Setup**

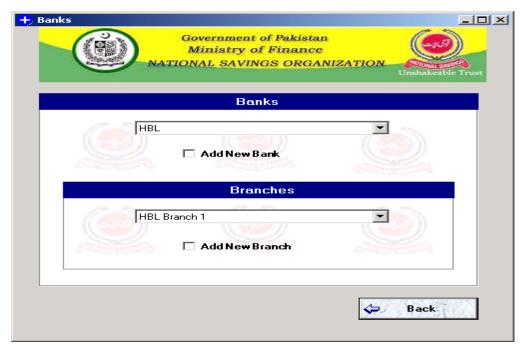

Figure B.9 Add New Banks / Branches

### **B.10 Update Transaction**

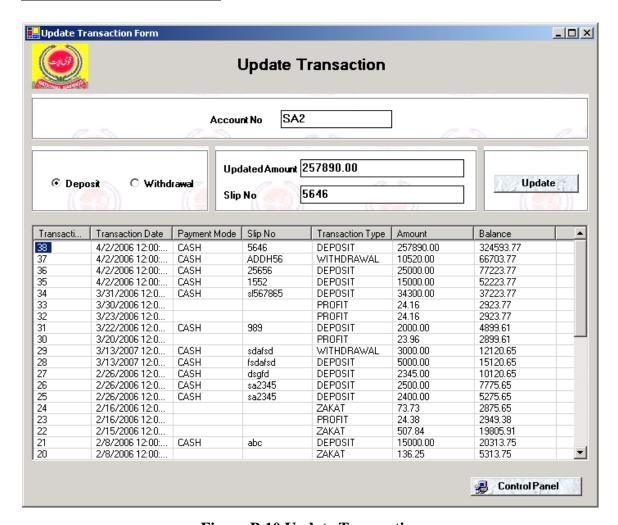

Figure B.10 Update Transaction

Transaction can be edit by using this form. Only last Deposit, Withdrawal updation is allowed by using this form.

### **B.11 Savings Account Transaction** 🖳 Savings Account Transaction Form Savings Account Transactions Transaction Type Deposit Withdrawal Account No SA2

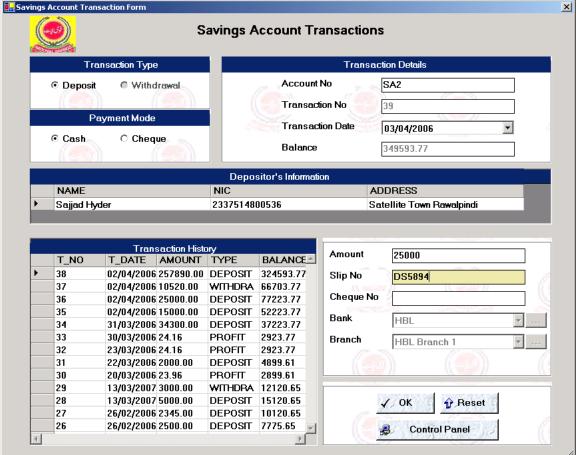

**Figure B.11a Savings Account Transaction** 

Select "Transaction Type" and "Payment Mode" then enter "Account No" and press enter the form will populate itself with accounts historical data then enter transaction amount, "Slip No" then press "OK" to complete transaction process.

### **B.11 Savings Account Transaction**

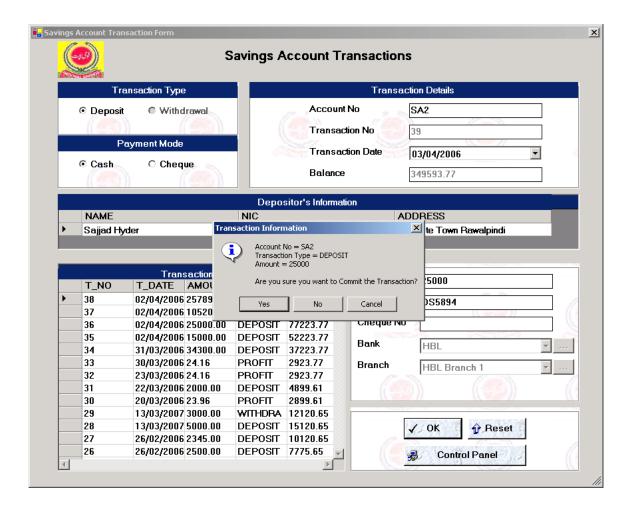

**Figure B.11b Savings Account Transaction** 

On pressing OK button after A.12a the above shown message appears. On its "Yes" event the transaction would be saved.

### **B.11 Savings Account Transaction**

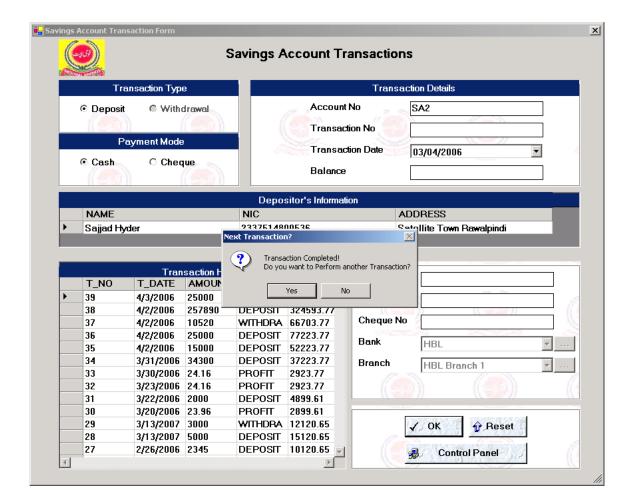

**Figure B.11c Savings Account Transaction** 

Savings Account transaction is made using "Savings Account Transaction" form transaction complete sequence is shown in above figures. Accountant will use this form to make these transactions.

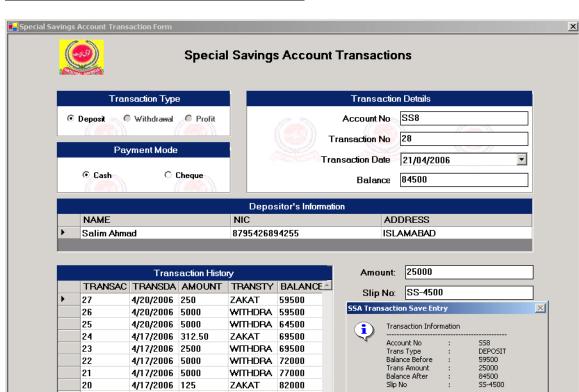

### **B.12 Special Savings Account Deposit**

19

18 17

16 15

14 13 4/17/2006 5000

4/17/2006 250

4/17/2006 5000

4/17/2006 5000

4/8/2006

4/17/2006 15000

187.50

4/17/2006 25000

Figure B.12 Special Savings Account Deposit

62000

Would you like to save this transaction

Reset

**Control Panel** 

WITHDRA 82000

DEPOSIT 87000

WITHDRA 62000

WITHDRA 67000

DEPOSIT 72000

ZAKAT

ZAKAT

Special Savings Account deposit process is same as of Savings Account.

# **B.13 Special Savings Account Withdrawal**

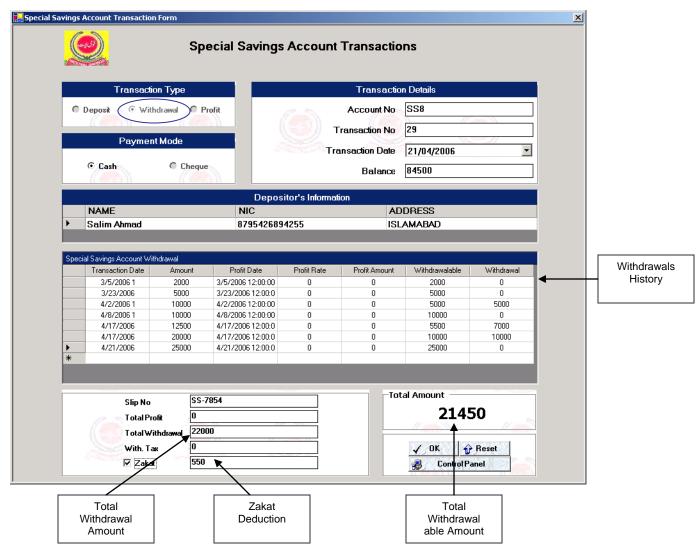

Figure B.13 Savings Account Withdrawal

Steps for withdrawal are as follows.

- Select Withdrawal from transaction type section then enter account no in the relevant field and press enter the will populate itself with account details.
- From withdrawal history section enter amount against deposit from which you want to withdrawal certain amount.
- If zakat is applicable then check the zakat check box.
- Total withdrawal able amount is shown in the "Total Withdrawal able Amount" section.

# **B.14 Special Savings Account Profit**

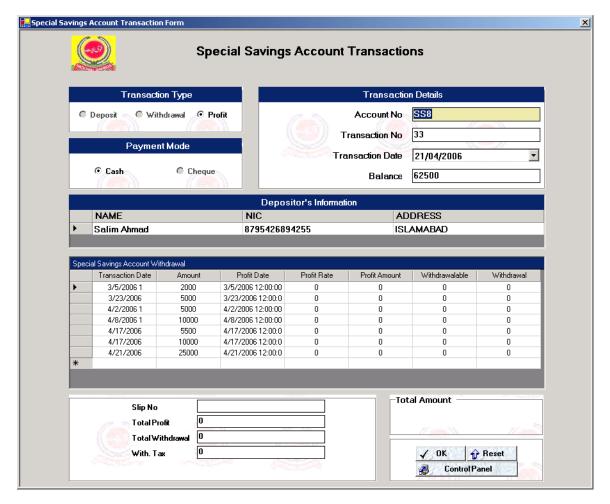

**Figure B.14 Savings Account Profit** 

Profit withdrawal process is same as withdrawal amount process. In this section zakat is replaced with withholding tax.

### **B.15 Set Cash Counter**

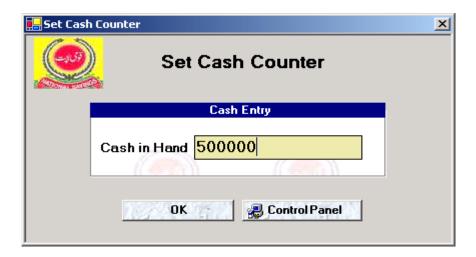

Figure B.15 Set Cash Counter

Head Accountant will set his cash counter after login.

### **B.16 View Cash Counter**

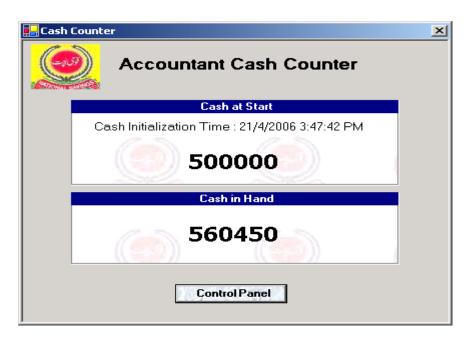

**Figure B.16 Savings Account Transaction** 

Cash Counter will help Accountant to see Cash in hand at any time.

### **B.17 Savings Account Profit Rates**

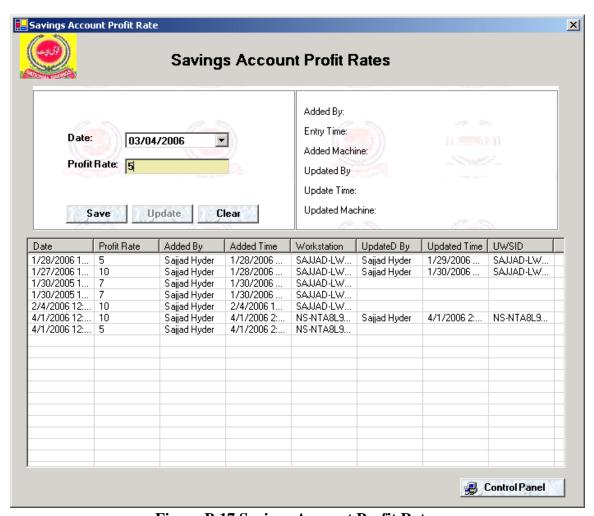

**Figure B.17 Savings Account Profit Rates** 

Manager uses this form to add or update savings account profit rates. Manager will enter the rates when Government announces new profit rates.

## **B.18 Special Savings Account Profit Rates**

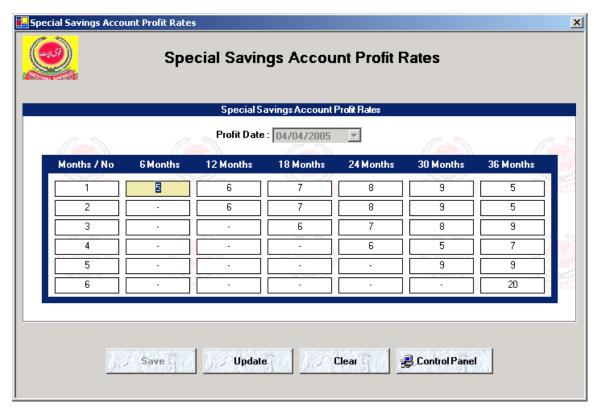

**Figure B.18 Special Savings Account Profit Rates** 

The rules for special savings account profit rates entry is same as of savings account. Its transaction style is bit different from savings account.

### **B.19 Set Min Account opening Amount**

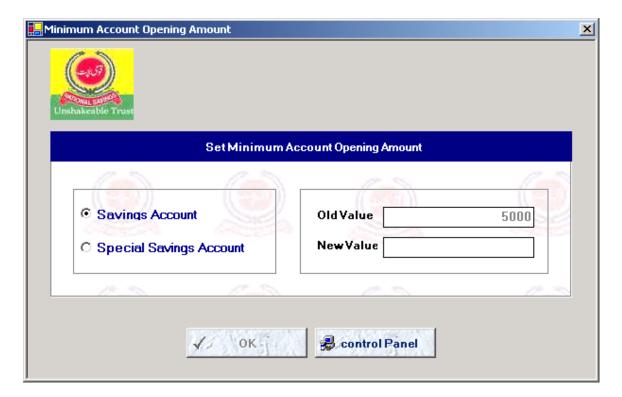

**Figure B.19 Minimum Account Opening Amount** 

Select account type using radio buttons then enter its min. account opening amount as announced by the government. Then save the entry.

### **B.20 Change Account Status**

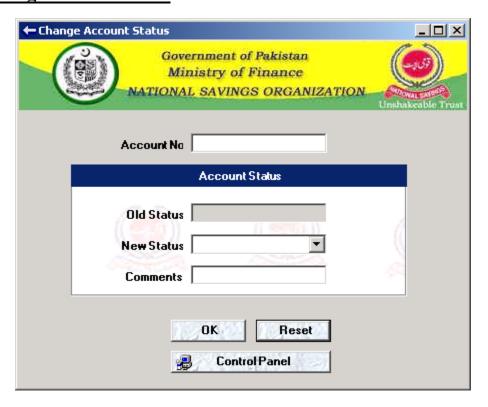

Figure B.20a Change Account Status

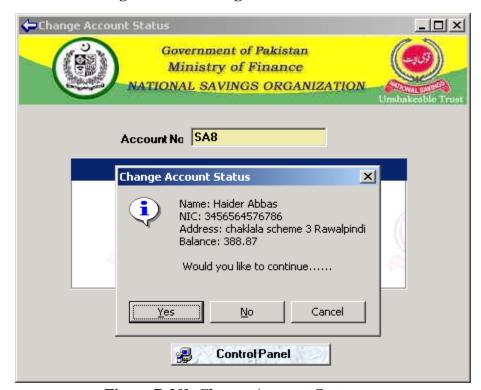

Figure B.20b Change Account Status

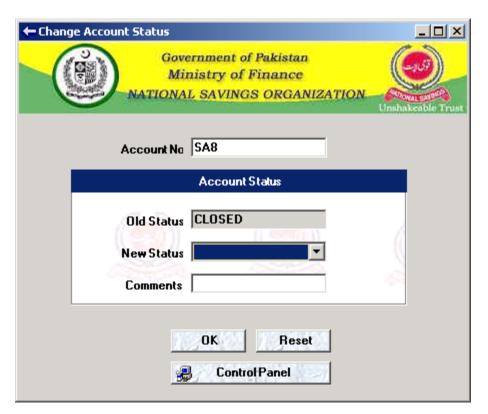

Figure B.20c Change Account Status

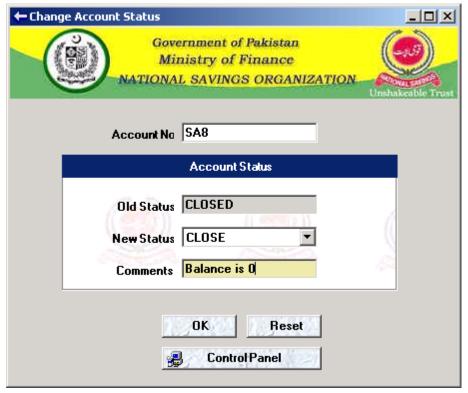

**Figure B.20d Change Account Status** 

### **B.21 Confirm New User**

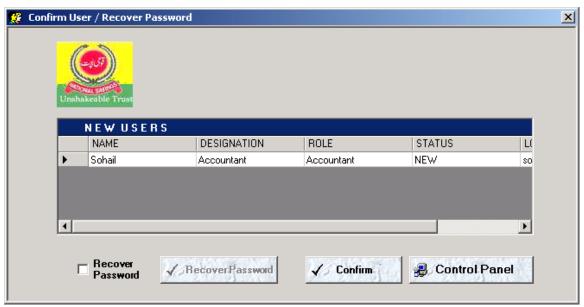

Figure B.21a Confirm New User

When administrator creates a new application user then manager confirms that user by using the above form, manager select user from list and press confirm.

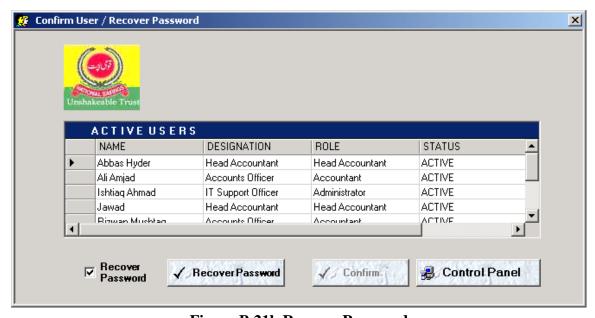

Figure B.21b Recover Password

Users password can also be recovered by using this form, check recover password check box then press "Recover Password" button. It will set the password of the user as "default".

### **B.22 Reports**

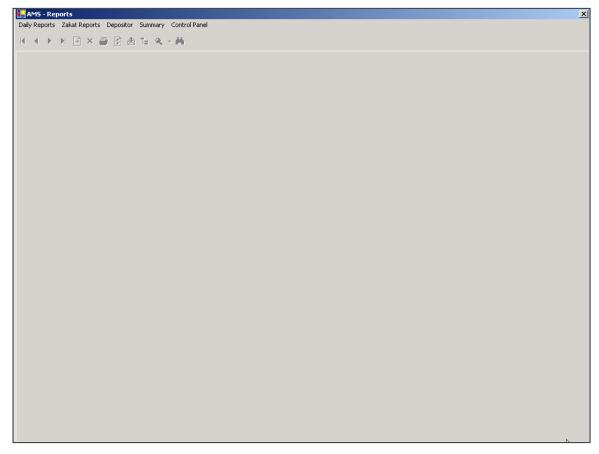

**Figure B.22 Reports** 

Manager can use the reports section. The reports available in the system are as follow

- Daily Savings account report.
- Daily Special Savings account report.
- User wise Daily Savings account report.
- User wise Daily Special Savings account report.
- Zakat deduction report.
- Bank statement.
- Monthly deposit withdrawal summary.
- Accounts status summary etc.

## **B.23 Savings Account Daily Transaction Reports**

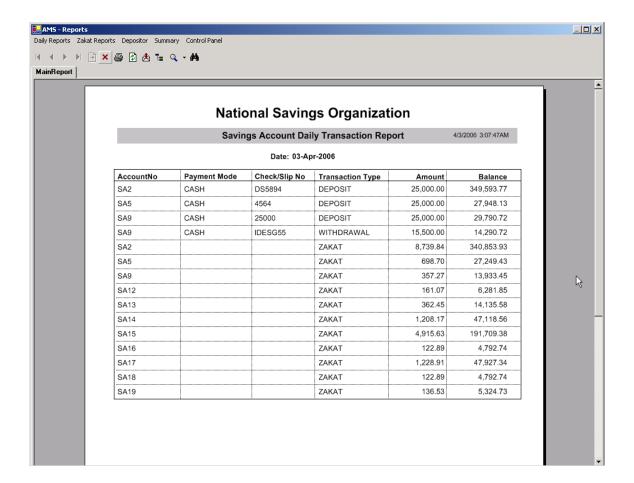

Figure B.23 SA Daily Transaction Report

The above shown report is the date wise transaction report of savings account.

## **B.24 Special Savings Account Daily Transaction Reports**

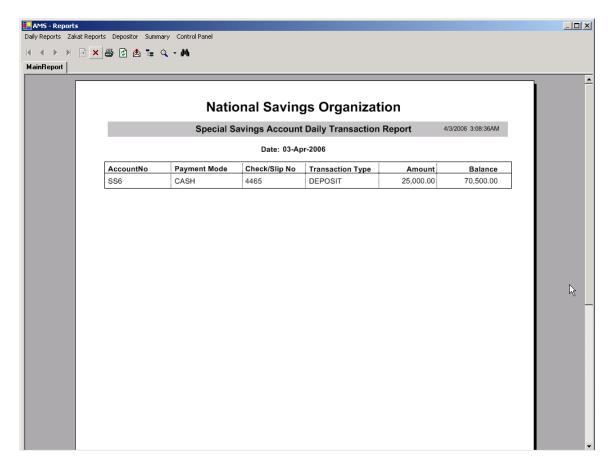

Figure B.24 SSA Daily Transaction Report

The above shown report is the date wise transaction report of special savings account.

## **B.25 Zakat Report**

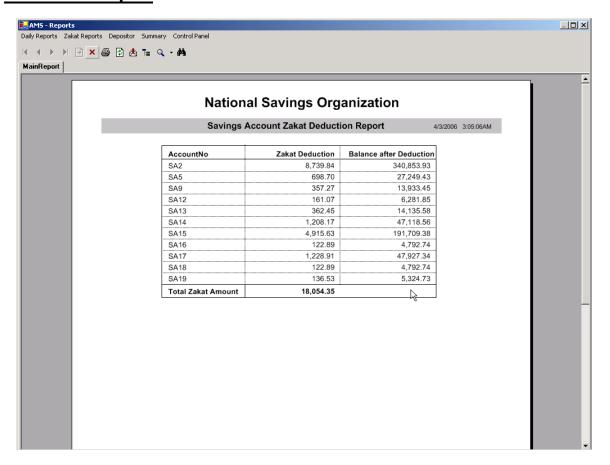

Figure B.25 Zakat Deduction Report

The above shown report is the zakat deduction report shows the zakat deduction on different account and total deduction amount.

## **B.26 Summary Reports**

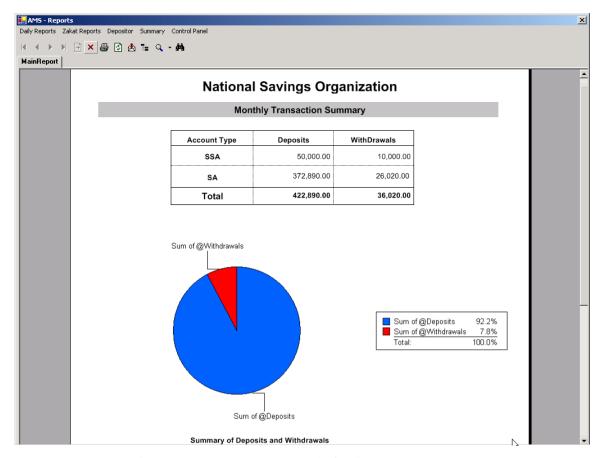

Figure B.26 Monthly Deposit / Withdrawal Report

The above shown report is the monthly deposit withdrawal comparison report, which shows data in both value and graphical format.

### **B.27 Summary Reports**

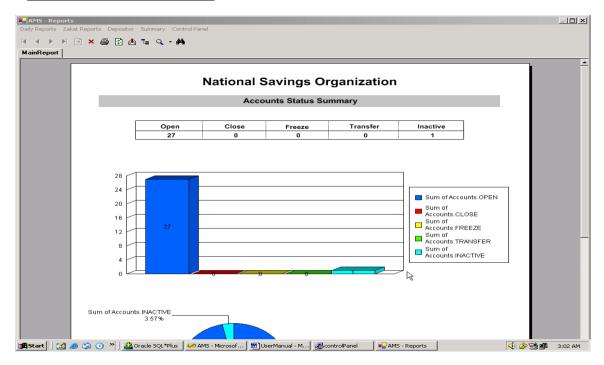

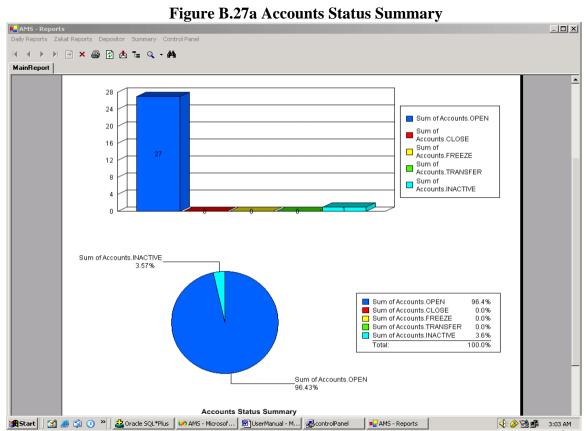

Figure B.27 Accounts Status Summary

## **B.28 Account Verification Report**

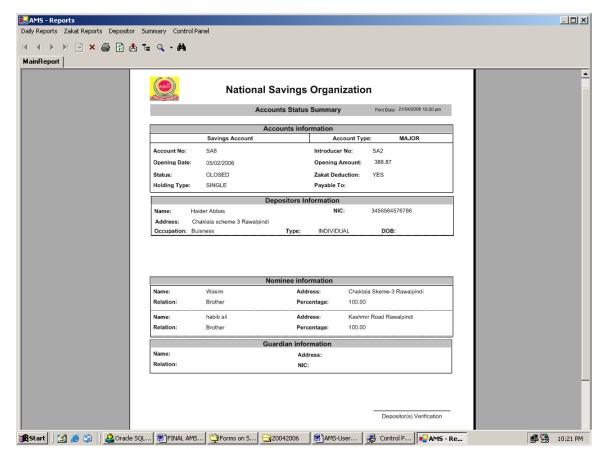

**Figure B.28 Account Verification Report** 

Account status summary report is the account verification report given to the depositor at account opening time, the depositor verify the information by signing the document.

## **B.29 Bank Statement**

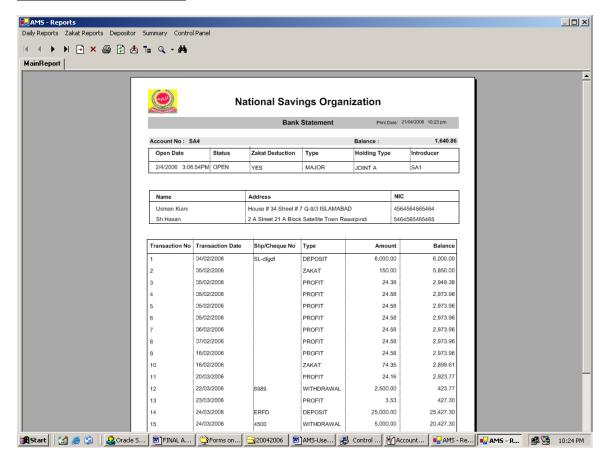

Figure B.29 Bank Statement

The above shown report is the bank statement, which is given to the depositors on their request.

**Appendix C: Web Guide** 

## **C.1 Website Enhancement**

System includes enhancement of website so that the depositors can access information about their accounts using the web.

## **C.2 Static Part**

Website contains some of static pages providing information about National Savings Organization. These pages are public.

## **C.3 Dynamic Part**

User Logs in using Login and password.

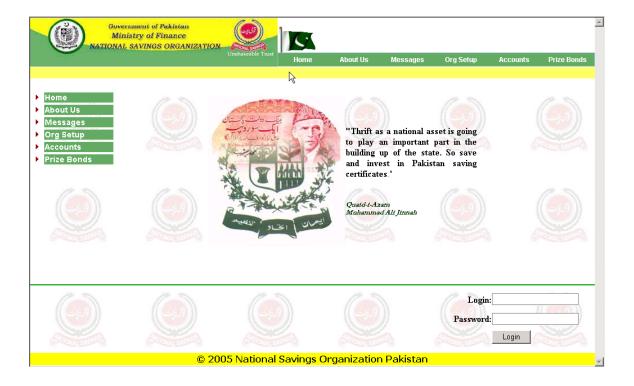

#### **C.3.1 Depositor / Accounts Information**

This page displays depositor's personal information.

- Name
- NIC
- Address
- Occupation

Accounts that belong to that depositor are displayed in a grid with current balance.

To view details of each account click "View Details" in the grid.

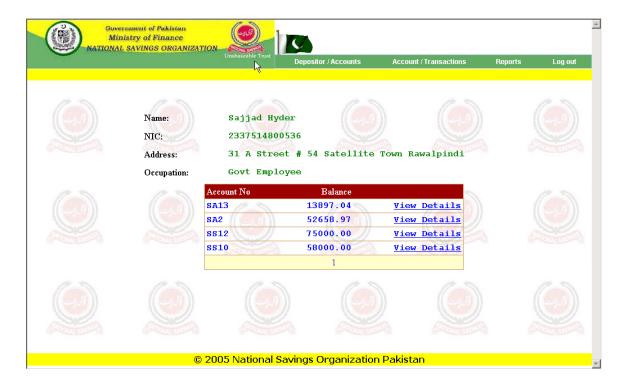

#### **C.3.2 Account / Transactions Information**

This page displays account's information

- Account Number
- Type
- Holding Type
- Link to view Nominees

Details of transactions are displayed in a grid. Page also shows

- Sum of Deposits
- Sum of withdrawals
- Sum of Profits
- Sum of Zakat

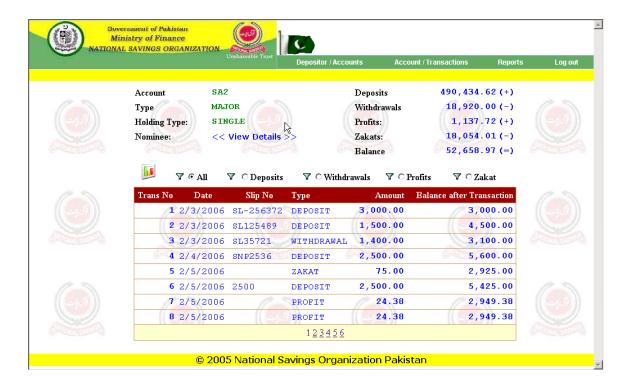

#### **C.3.3 Customized view of Transactions**

Click radio buttons on the top of the grid to have a customized view of transactions.

Transactions can be filtered by

- All Transactions
- Deposits
- Withdrawals
- Profits
- Zakat

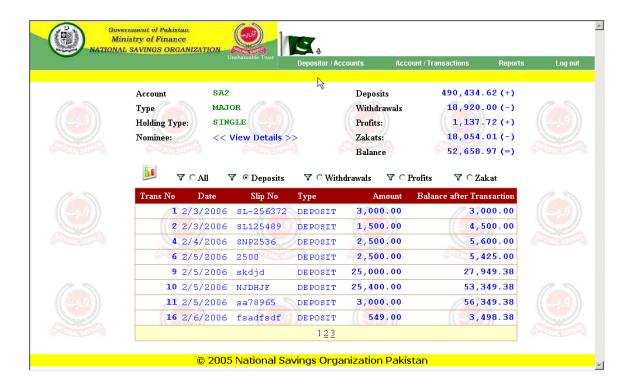

#### **C.3.4 Nominee Information**

To view Nominee Information click link button "View Details". A popup will open displaying list of nominees in a grid.

Nominee Information includes

- Name
- Address
- Relation
- Percentage share.

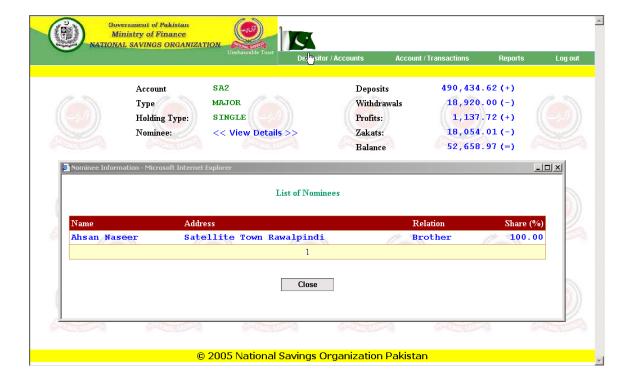

#### **C.3.5 Transaction Report**

Transaction report is viewed by clicking report icon in .pdf format.

Report displays Deposits, Withdrawals, Profits and Zakat in

- Numeric
- Bar graph
- Pie graph

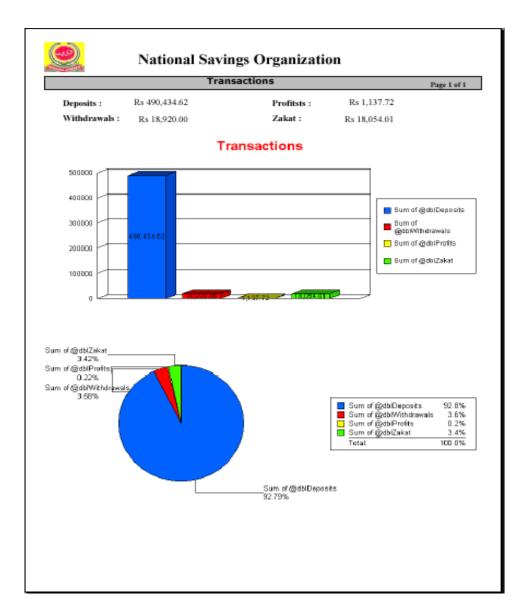

# References

#### Websites:

[W1] <a href="http://www.microsoft.com">http://www.microsoft.com</a>

[W2] <a href="http://www.oracle.com">http://www.oracle.com</a>

[W3] MSDN

#### **Site Used for Development reference**

[W4] <a href="http://codeproject.com/">http://codeproject.com/</a>

[W5] <a href="http://c-sharpcorner.com/">http://c-sharpcorner.com/</a>

[W6] <a href="http://www.crystalreport.com/">http://www.crystalreport.com/</a>

#### **Books Used for Development Reference**

[B1] Jonson Price, Mastering C Sharp Database Programming

Published in 2003 By Sybex

[B2] Sybex Inc, C Sharp Complete Published in 2003 by Sybex